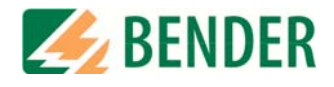

# **Manuel d´exploitation**

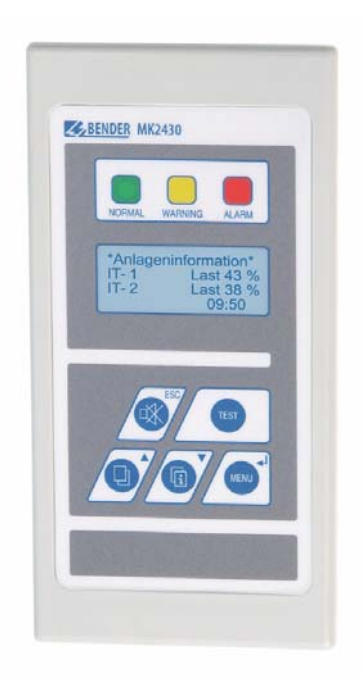

# <span id="page-0-0"></span>**MK2430**

Système de contrôle et de report d´alarme

Power in electrical safety

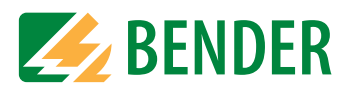

Dipl.-Ing. W. Bender GmbH & Co. KG Londorfer Str. 65 • 35305 Grünberg • Germany Postfach 1161 • 35301 Grünberg • Germany

Tél. +49 6401-807-0 Fax +49 6401-807-259

E-Mail : info@bender-de.com [Web : http://www.bender-de.com](http://www.bender-de.com)

# **BENDER Group**

© Dipl.-Ing. W. Bender GmbH & Co. KG

Tous droits réservés. Reproduction uniquement avec autorisation de l´éditeur. Sous réserve de modifications

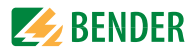

# Table des matières

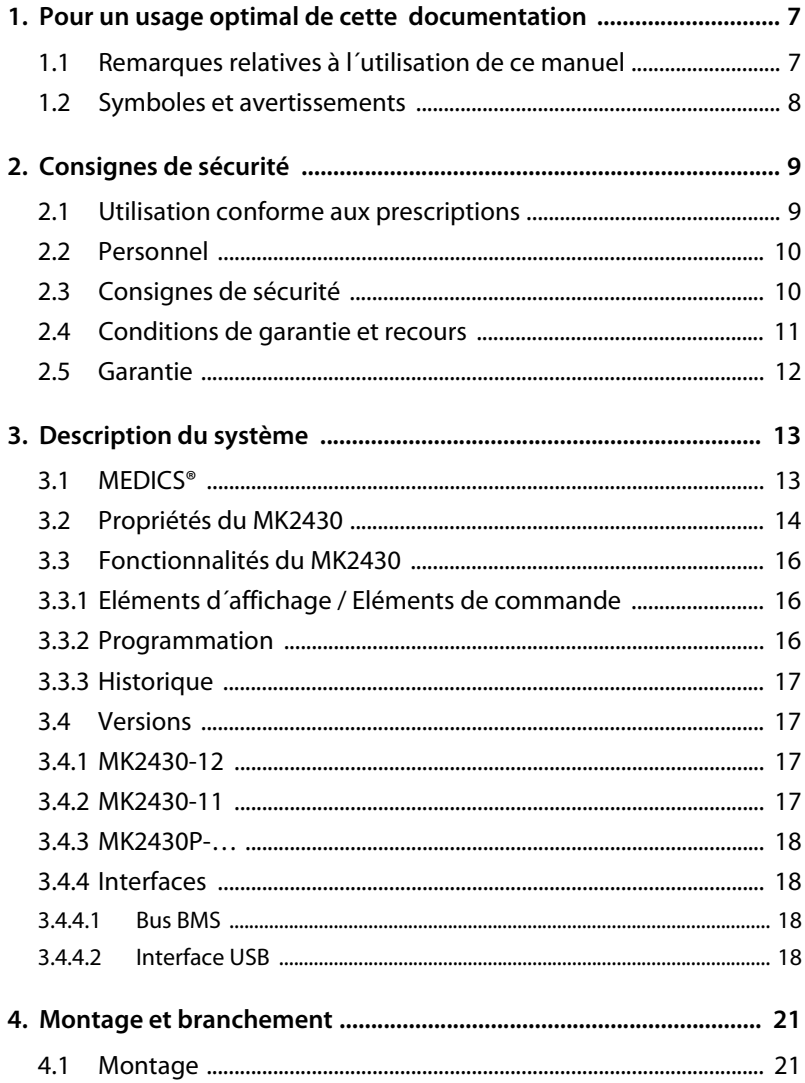

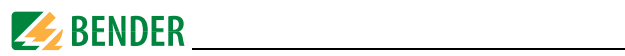

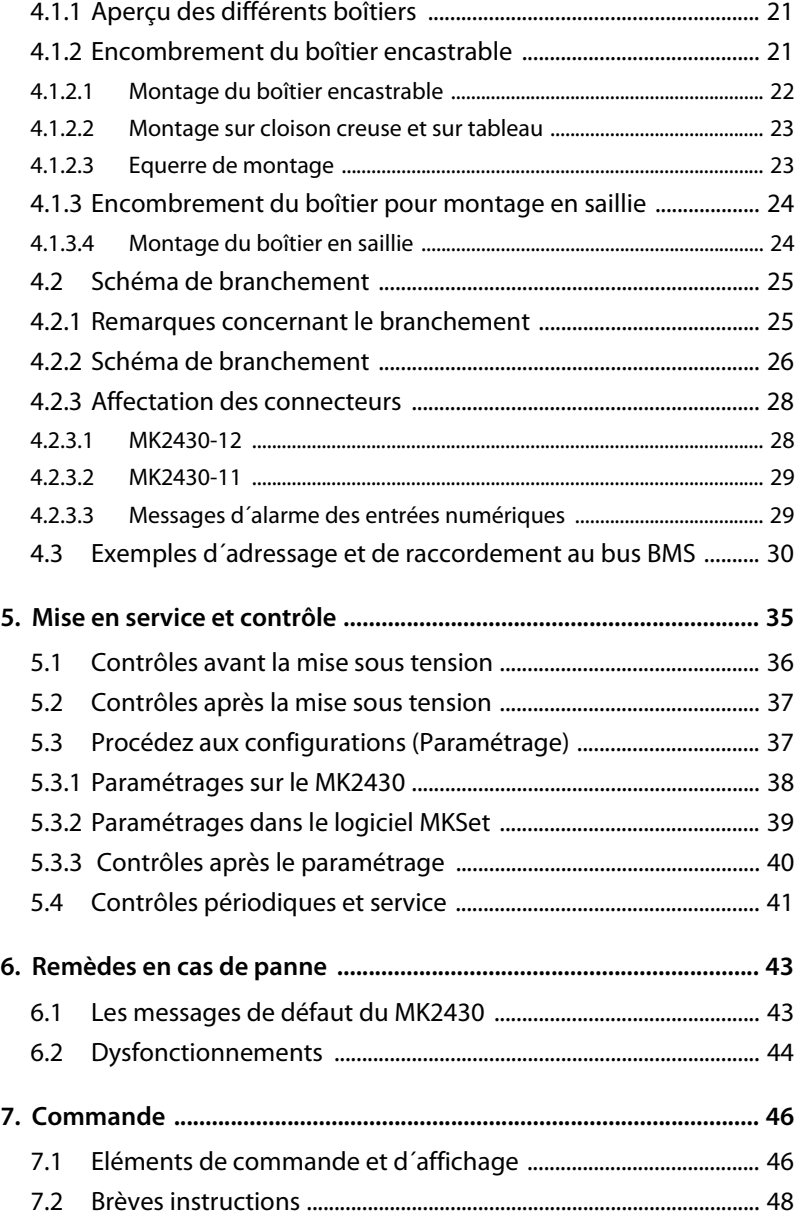

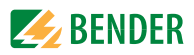

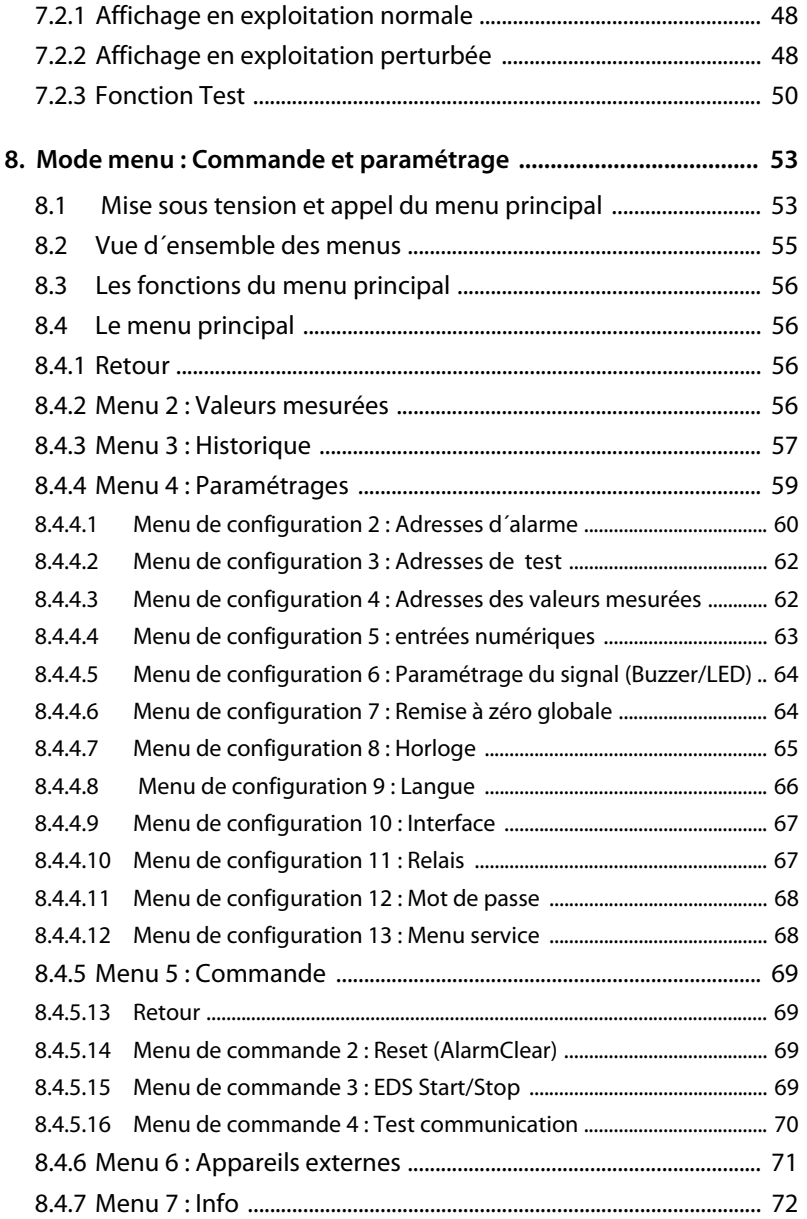

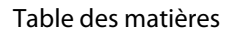

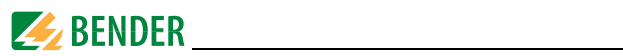

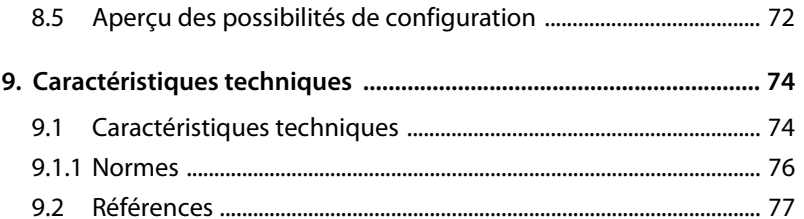

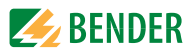

# <span id="page-6-0"></span>**1. Pour un usage optimal de cette documentation**

## <span id="page-6-1"></span>**1.1 Remarques relatives à l´utilisation de ce manuel**

Ce manuel d´exploitation décrit le système de contrôle et de report d´alarme MK2430 à partir de la version soft 2.20. Pour les autres versions, il est possible que des différences existent au niveau des fonctions et des étapes de commandes. Ce manuel d´exploitation s´adresse aux spécialistes de l´électrotechnique et de l´électronique notamment aux concepteurs, monteurs et exploitants d´installations électriques dans le domaine médical.

Le ["chapitre 7. Commande"](#page-45-0) sert également de guide d´utilisation abrégé pour les opérateurs médicaux.

Veuillez lire attentivement ce manuel d'exploitation, la notice "Consignes de sécurité relatives à l´utilisation des produits Bender" ainsi que les notices relatives aux divers composants du système avant d´utiliser l´appareil. Conservez ce document à proximité de l´appareil.

Nous sommes à votre disposition pour vous fournir tout renseignement dont vous pourriez avoir besoin. Veuillez-vous adresser à notre service technique. Par ailleurs, nous sommes prêts à intervenir sur place. Veuillez-vous adresser à notre service technique.

Ce manuel d´exploitation a été élaboré avec le plus grand soin. Toutefois des erreurs ou des omissions sont possibles. Bender se dégage de toute responsabilité dans le cas de dommages causés à des biens ou des personnes, suite à des erreurs ayant pu s´introduire dans le présent document.

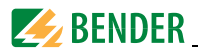

### <span id="page-7-0"></span>**1.2 Symboles et avertissements**

Les symboles et représentations ci-dessous sont utilisés dans nos documentations pour symboliser des risques et des remarques :

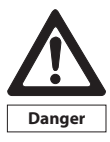

*Ce symbole signale un danger imminent pour la vie et la santé des personnes.* 

*Le non respect de ce symbole implique la mort, des blessures corporelles graves ou des dommages matériels très importants.*

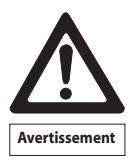

*Ce symbole signale un éventuel danger pour la vie et la santé des personnes.*

*Le non respect de ce symbole peut impliquer la mort, des blessures corporelles graves ou des dommages matériels très importants.*

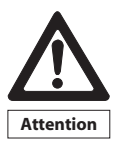

*Ce symbole signale une situation qui peut se révéler dangereuse. Le non respect de ce symbole implique des blessures corporelles légères ou des dommages matériels.*

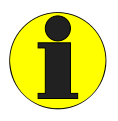

*Ce symbole est utilisé pour mettre l´accent sur une consigne particulièrement importante pour le bon fonctionnement de l´appareil. Le non respect de ce symbole peut entraîner des perturbations internes ou externes au système.*

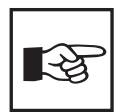

*Ce symbole regroupe des informations et des consignes d'utilisation particulièrement utiles. Ces informations permettent une exploitation optimale des nombreuses possibilités et fonctionnalités de l´appareil.*

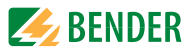

# <span id="page-8-0"></span>**2. Consignes de sécurité**

## <span id="page-8-1"></span>**2.1 Utilisation conforme aux prescriptions**

Le système de contrôle et de report d´alarme MK2430 sert à la signalisation optique et acoustique de messages de fonctionnement et d´alarme transmis par les systèmes Bender EDS, RCMS et MEDICS. Dans les systèmes de surveillance MEDICS, le MK2430 répond aux exigences de la norme DIN VDE 0100-710:2002-11 pour ce qui est des fonctions de contrôle destinées à la surveillance de réseaux IT et des signalisations émanant de dispositifs de commutation. Le contrôle des dispositifs de surveillance de réseaux IT est effectué via la touche programmable "TEST".

Importantes fonctions d´affichage :

- Affichage de fonctionnement normal (LED verte)
- Défaut d'isolement
- Surcharge
- Surtempérature
- Signaux des dispositifs de recherche et de localisation de défauts EDS... et des système de recherche de défauts résiduels RCMS...
- Interruption de la connexion secteur ou du conducteur de protection de l' A-ISOMETER®
- Panne d'un câble d'alimentation
- Dysfonctionnement de l'alimentation en tension et défaut du dispositif de commutation
- Défaillance de l'appareil
- <sup>z</sup> Résultats des mesures
- <sup>z</sup> Valeurs mesurées

Les informations sont aisément compréhensibles grâce à l´affichage en texte clair. La connexion entre les MK ainsi qu´entre les modules de commutation et de surveillance est réalisée au moyen de la technologie de bus. Dans un état de fonctionnement normal, le MK2430 indique que le système est prêt à

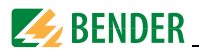

fonctionner. La version MK2430-11 dispose de 12 entrées numériques avec lesquelles les signaux émanant d´autres équipements tels que des gaz médicaux ou des installations ASI peuvent être détectés et affichés sur le MK2430. Les MK2430 sont utilisés dans :

- des locaux à usage médical
- des bâtiments administratifs et industriels
- des bâtiments publics

Veuillez tenir compte des seuils du domaine d´application indiqués dans les caractéristiques techniques. Toute autre utilisation du système ne serait pas conforme à nos prescriptions.

#### **Une utilisation conforme aux recommandations de Bender suppose également :**

- de procéder sur place à une adaptation aux conditions particulières de votre installation et aux conditions d´exploitation en effectuant des paramétrages individuels.
- la prise en compte de toutes les informations données dans la notice d´exploitation.
- le respect d'intervalles de contrôle périodiques.

## <span id="page-9-0"></span>**2.2 Personnel**

Seul un personnel qualifié et dûment habilité est autorisé à intervenir sur les appareils Bender. Un personnel est qualifié et considéré en tant que tel, s´il a une connaissance approfondie du montage, de la mise en service et de l´exploitation du produit et s´il dispose d´une formation appropriée. Le personnel est supposé avoir lu et compris les différentes consignes de sécurité et avertissements mentionnés dans ce manuel.

## <span id="page-9-1"></span>**2.3 Consignes de sécurité**

Les appareils BENDER ont été conçus selon l´état actuel de la technique et dans le respect des normes électriques en vigueur. Cependant son utilisation peut présenter un danger pour l´utilisateur ou des tiers ou provoquer des détériorations au niveau des appareils BENDER ou de leurs accessoires.

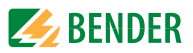

- Les appareils BENDER doivent seulement être utilisés :
	- pour les utilisations normalement préconisées
	- en parfait état de fonctionnement
	- dans le respect des règles de sécurité et d´installation
- Les perturbations susceptibles de réduire le niveau de sécurité doivent être éliminées immédiatement.
- Des modifications non autorisées ou l'utilisation de pièces détachées ou d´accessoires autres que ceux vendus ou prescrits par le constructeur de l´appareil peuvent être à l´origine d´incendies, de chocs électriques et de brûlures.
- Les plaques signalétiques doivent toujours être lisibles. Les plaques endommagées ou devenues illisibles doivent être remplacées rapidement.
- Veillez à un dimensionnement suffisant des ASI, du groupe générateur et de tous les câbles. Veuillez tenir compte des normes nationales et internationales en vigueur. C´est seulement de cette manière que vous êtes en mesure de garantir le déclenchement sélectif des dispositifs de sécurité et la sécurité nécessaire en cas de surcharge et de court-circuit.

# <span id="page-10-0"></span>**2.4 Conditions de garantie et recours**

Nous ne nous portons pas garants de dommages matériels ou corporels, dont les causes sont les suivantes :

- Utilisation non conforme à l'usage prescrit
- Montage, mise en service, commande et maintenance non conformes à nos prescriptions
- Utilisation de l'appareil avec des dispositifs de sécurité défectueux ou avec des appareils de protection et de sécurité qui ne sont pas montés correctement ou qui ne fonctionnent pas.
- Non respect des conditions de transport, de stockage, de montage, de mise en service, d´utilisation et de maintenance mentionnées dans la notice d´exploitation et dans la notice "Consignes de sécurité relatives à l´utilisation des produits BENDER".
- Modifications par l'utilisateur

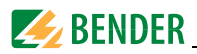

- Non respect des caractéristiques techniques.
- Réparations non conformes et utilisation de pièces de rechange ou d´accessoires non préconisés par nos soins
- Catastrophes naturelles
- Cas de force majeure (détérioration due à des éléments extérieurs)

# <span id="page-11-0"></span>**2.5 Garantie**

Les appareils livrés sont garantis 2 ans à partir de la date de livraison. La société Bender garantit ainsi une fabrication et une qualité de matériel irréprochables dans les conditions normales d´exploitation et de stockage.

Cette garantie ne s´applique pas aux travaux de maintenance quelle que soit leur nature. La garantie s'applique uniquement au premier acquéreur et ne s'étend pas aux produits ou pièces de rechanges correspondantes et ayant été utilisés de manière inadéquate ou ayant été modifiés. Toute garantie est exclue si des modifications sont apportées à nos produits ou parties de ceuxci ou s´ils ne sont pas utilisés dans des conditions conformes à nos prescriptions.

Cette garantie est limitée à la réparation ou au remplacement du produit défectueux qui aura été retourné à Bender durant la période de garantie. Cependant la garantie s´applique uniquement si la société Bender reconnaît le défaut et si ce dernier n´est pas dû à une utilisation non conforme, à une modification apportée par l´utilisateur ou à des conditions d´exploitation anormales.

La garantie cesse de plein droit si des réparations ou des modifications ont été effectuées sur l´appareil par des personnes étrangères à la société Bender ou non mandatées par elle. La garantie précédente est faite au lieu et place de toutes les autres garanties, explicites ou implicites, et Bender décline en particulier toute garantie implicite de capacité à la commercialisation et d´adéquation à un usage particulier. La société Bender ne se porte pas garante de dommages ou de détériorations conséquentes, directs ou indirects, résultant d´actes légitimes ou illégitimes.

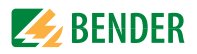

# <span id="page-12-0"></span>**3. Description du système**

# <span id="page-12-1"></span>**3.1 MEDICS®**

Les systèmes de contrôle et de report d´alarme MK2430 sont des composants du système MEDICS $^{\circledR}$ . MEDICS $^{\circledR}$  est un système intelligent destiné à sécuriser l´alimentation en courant dans des locaux à usage médical.

#### **Exemple d´une section d´hôpital équipée d´un système MEDICS® :**

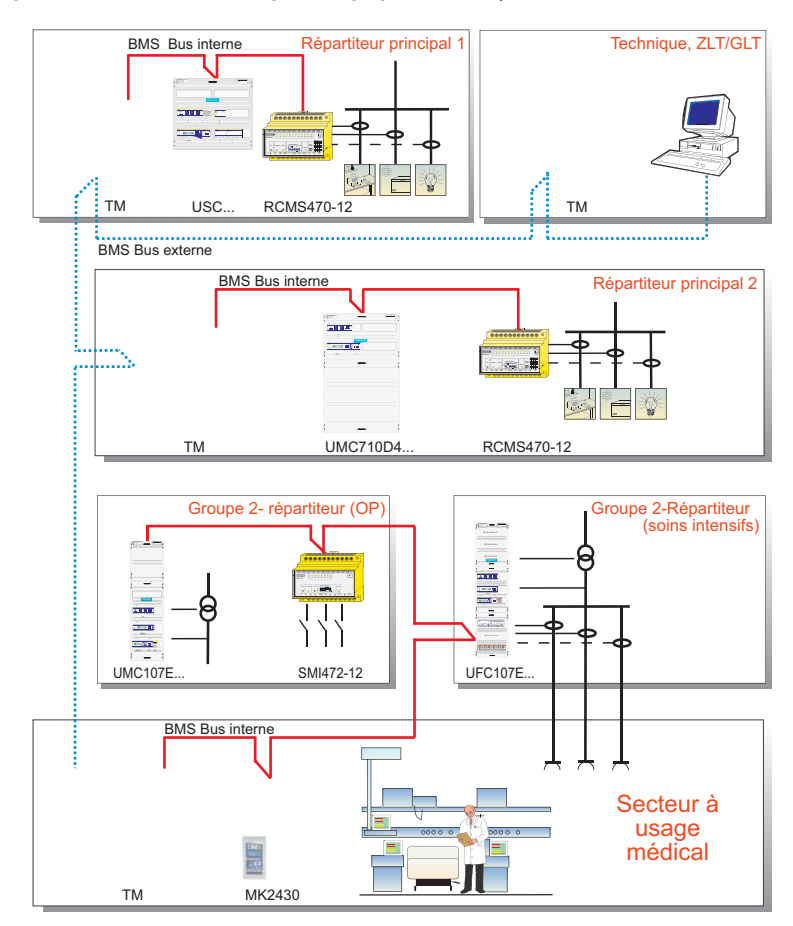

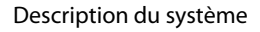

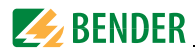

#### **Légende de l´exemple**

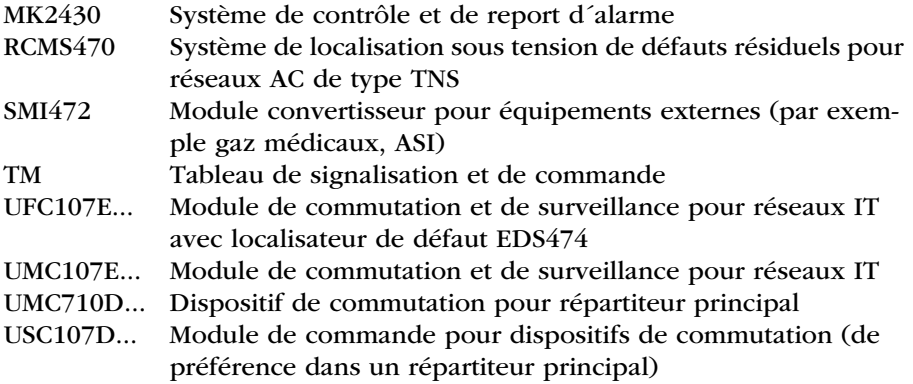

#### **MEDICS® comprend :**

- <sup>z</sup> des unités d´affichage et de commande telles que les tableaux de signalisation et de commande TM... ou les systèmes de contrôle et de report d´alarme MK....
- des modules de surveillance mono ou triphasés. Des exemples de modules du système MEDICS<sup>®</sup> sont les LTIC..., UMC..., USC..., UFC... ainsi que les systèmes de recherche de défauts EDS....
- ces éléments communiquent entre eux via le bus BMS (liaison à 2 fils).
- la connexion d'équipements externes au moyen d'une passerelle de communication (Gateways) ou des entrées numériques et des sorties de relais.

La force particulière de MEDICS<sup>®</sup> réside dans la communication entre tous les composants faisant partie du système et l´information qui en résulte pour l´utilisateur. La disponibilité de fonctionnement est surveillée en permanence. Les états de fonctionnement, les irrégularités, les défauts et les défaillances des appareils sont affichés. Cela signifie pour l´utilisateur une grande fiabilité.

## <span id="page-13-0"></span>**3.2 Propriétés du MK2430**

Le MK2430 affiche sur un écran LCD rétroéclairé (4 x 20 caractères) les signaux de tous les appareils raccordés au bus BMS et qui lui ont été assignés

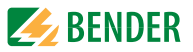

via les adresses d´alarme. Par conséquent, un MK2430 peut être non seulement utilisé pour un affichage unique mais aussi pour un affichage parallèle. En cas de signal d'alarme, la LED jaune "WARNING" ou la LED rouge "ALARM" est allumée et le message en texte clair est affiché sur l´écran LCD. Simultanément, un signal acoustique retentit (neutralisable). Si un autre signal survient alors qu´un signal est déjà en cours, le signal acoustique retentit de nouveau et les messages en texte clair sont affichés à tour de rôle sur l´écran. De plus, l´adresse de l´appareil qui a déclenché l´alarme peut être appelée. Le signal acoustique est répété après un laps de temps qui est programmable.

Le menu du système permet l´accès aux paramètres internes de l´appareil (adresses d´alarme, adresses de test,…) et également le paramétrage des systèmes EDS et RCMS. En tant que maître, le MK2430 peut également être utilisé dans des installations comprenant plusieurs réseaux en schéma IT et plusieurs systèmes EDS.

La touche "TEST" permet de vérifier le fonctionnement des A-ISOMETER® assignés 107TD47 ou IRDH. Un message n´apparaît que sur le MK2430 dont la touche "TEST" a été activée. Le test et ses évaluations sont effectués successivement. Pour terminer, un message est sorti pour indiquer la réussite du test ou pour indiquer la présence de défauts.

#### **Les MK2430 ont les propriétés suivantes :**

- Affichage de messages d'état, d'avertissement et d'alarmes selon DIN VDE 0100-710:2002-11, CEI 60364-7-710 et d´autres normes
- Affichage en texte clair sur écran à cristaux liquides (4 x 20 caractères)
- Textes par défaut pour messages disponibles en 20 langues différentes
- 200 messages librement programmables
- Technologie de bus pour une installation aisée et une charge calorifique moindre
- Signal acoustique neutralisable
- Configuration des paramètres via les menus (français/anglais)
- Installation possible en saillie, en encastré
- Mise en service aisée grâce aux messages d'alarme prédéfinis
- 12 entrées numériques (MK2430-11 seulement)

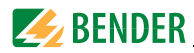

- Historique doté d'une horloge temps réel pour la mémorisation de 250 messages d´avertissement et d´alarme
- Peut être utilisé à la place d'un MK2418.

## <span id="page-15-0"></span>**3.3 Fonctionnalités du MK2430**

#### <span id="page-15-1"></span>**3.3.1 Eléments d´affichage / Eléments de commande**

L´afficheur LCD rétroéclairé dispose de 4 lignes à 20 caractères. Il livre au personnel médical et technique des informations qui sont toujours univoques lui permettant ainsi de prendre les décisions appropriées. Chaque message d´alarme est composé de 3 lignes apparaissant spontanément et de 3 autres qui peuvent être visualisées en appuyant sur une touche. La 4ème ligne livre des informations d´état (nombre de messages, processus de contrôle, informations des menus).Trois LED sont disposées au-dessus de l´afficheur. Elles servent à l´affichage de :

fonctionnement normal (verte), messages d´avertissement (jaune) ou messages d´alarme (rouge).

Cinq touches sont disponibles pour la confirmation des messages d´alarme et d´avertissement, pour le test de l´ISOMETER et pour le système de menu.

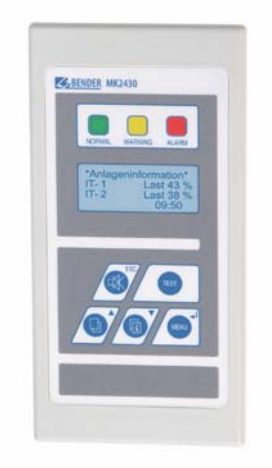

#### <span id="page-15-2"></span>**3.3.2 Programmation**

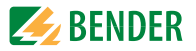

Le déblocage d´adresses d´alarme permet d´activer des textes de signalisation par défaut. Ces textes sont disponibles en 20 langues différentes. Le déblocage des adresses d´alarme peut être effectué via le système de menu des appareils (sans PC). Des textes de signalisation individuels composés de 6 lignes à 20 caractères, peuvent être programmés à l´aide du logiciel PC MK-Set.

Une LED (jaune ou rouge) ainsi qu´un signal acoustique peuvent être assignés à chacun des messages. Pour cela, il faut connecter le PC à l´interface USB ou au bus BMS (RS485).

#### <span id="page-16-0"></span>**3.3.3 Historique**

Les messages d´avertissement et d´alarme sont automatiquement mémorisés dans l´historique avec la date et l´heure. 250 messages peuvent être mémorisés. Chaque nouveau message écrase le message le plus ancien (le message 251 écrase le message 1 etc.). La lecture de l´historique est effectuée via le menu de commande ou le logiciel PC MK-Set.

### <span id="page-16-1"></span>**3.4 Versions**

#### <span id="page-16-2"></span>**3.4.1 MK2430-12**

Le MK2430-12 sert à la signalisation acoustique et optique d´alarmes provenant des systèmes Bender EDS, RCMS et MEDICS ainsi qu´au déclenchement de la fonction de contrôle de l´ ISOMETER® via le bus BMS. Par ailleurs, en association avec le SMI470-9, le MK2430-12 peut être utilisé avec d´anciens dispositifs de commutation ou en tant qu´affichage parallèle avec le MK2430- 11 ou avec le SMI472-12. Les messages programmés sont affichés sur l´écran LCD dans la langue choisie.

#### <span id="page-16-3"></span>**3.4.2 MK2430-11**

Le MK2430-11 dispose de toutes les fonctions du MK2430-12. Il est en plus équipé de 12 entrées numériques. Toutes les entrées numériques sont séparées galvaniquement en trois groupes de 4. La tension d´entrée est AC/ DC 10...30 V / 2 ... 5 mA (HIGH=10...30 V; LOW=0...5 V). Dans la pratique, ces entrées numériques IN1… IN12 sont commandées par des contacts libres de potentiel (repos/travail commutable). La tension nécessaire pour les entrées est fournie par le bloc secteur qui alimente également le MK2430. Différents messages peuvent être assignés aux entrées numériques.

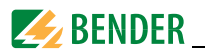

#### <span id="page-17-0"></span>**3.4.3 MK2430P-…**

Le MK2430P-… comprend la programmation de l´affichage par défaut et la libération usine de 20 adresses d´alarme. Pour chacune des adresses d´alarme, il est possible de programmer individuellement une ligne qui indique l´installation assignée. Cette ligne apparaît en tant que première ligne d´un message d´alarme.

Cette programmation est suffisante pour de nombreuses applications comportant plusieurs réseaux en schéma IT médical. Pour une programmation en fonction des prescriptions des clients, un modèle de programmation est disponible sous la forme d´un formulaire.

Moyennant un supplément de prix, la programmation usine de 200 messages individuels d´alarme est possible. Ce type de programmation est recommandé pour les systèmes EDS, RCMS, pour les gaz médicaux ou les installations ASI (source d´alimentation spéciale de sécurité).

#### <span id="page-17-1"></span>**3.4.4 Interfaces**

Les MK2430 disposent d´un bus BMS et d´une interface USB.

#### <span id="page-17-2"></span>**3.4.4.1 Bus BMS**

Le bus BMS sert à la communication avec les composants du système ME-DICS

- par exemple les modules tels que UMC..., UFC..., LFC...
- ou des appareils tels que RCMS..., EDS..., SMI..., SMO..., tableaux TM

Le MK2430 est maître lorsque l´adresse 1 est configurée. Il est esclave lorsque l´adresse 2...150 est configurée.

**Le maître** prend en charge des tâches particulières :

- en tant que "Master-Clock", il synchronise l'heure de tous les MK2430
- il pilote la circulation des données dans le bus BMS.

Pour programmer le MK2430, il faut connecter un PC au bus BMS soit via un adaptateur RS-232-RS-485 soit via un adaptateur USB/RS-485.

#### <span id="page-17-3"></span>**3.4.4.2 Interface USB**

Un PC peut également être connecté au MK2430 via l´interface USB avec un câble USB (Type A Fiche sur Type B Fiche). L´interface n´est accessible que lorsque le MK2430 a été démonté.

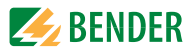

Seul le MK2430 connecté peut être lu et paramétré via l´interface USB.

#### **Logiciel optionnel :**

- Le logiciel PC MK-Set permet d'afficher et de modifier les paramétrages du MK2430.
- Le logiciel PC Medi-History permet de lire l'historique du MK2430.

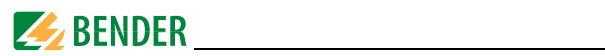

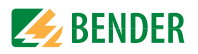

# <span id="page-20-0"></span>**4. Montage et branchement**

### <span id="page-20-1"></span>**4.1 Montage**

#### <span id="page-20-2"></span>**4.1.1 Aperçu des différents boîtiers**

- Le MK2430 sous boîtier encastrable est conçu pour un montage encastré et, avec les kits de montage correspondants, également pour un montage sur tableau ou cloison creuse.
- MK2430A est conçu pour un montage en saillie.

#### <span id="page-20-3"></span>**4.1.2 Encombrement du boîtier encastrable**

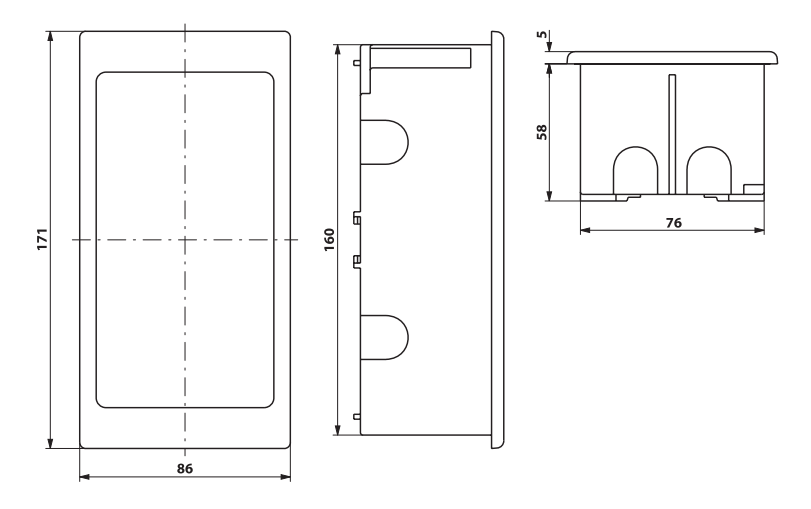

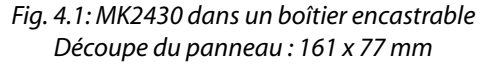

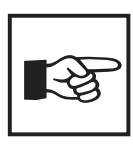

*Le MK2430 est fixé dans son boîtier à l´aide de clips. De plus, le MK2430 peut être fixé dans son boîtier au moyen de vis. Dans ce but, des marques ont été faites au dos du panneau pour indiquer où effectuer les perforations nécessaires (Perçage : 3 mm* ∅ *, noyage: 6 mm* ∅*).* 

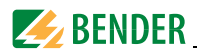

#### <span id="page-21-0"></span>**4.1.2.1 Montage du boîtier encastrable**

Le boîtier encastrable est livré avec le MK2430.

- 1. Placez dans le boîtier le carton livré avec l´appareil. De cette manière, vous éviterez de déformer et de salir le boîtier pendant la pose.
- 2. Monter en affleurement avec la cloison.

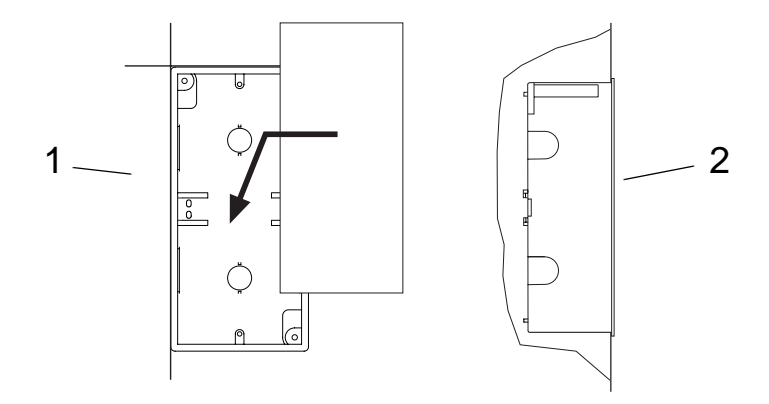

Le boîtier encastrable ne doit pas être monté en biais, ni être déformé et il ne doit pas être enfoncé trop profondément par rapport à la surface.

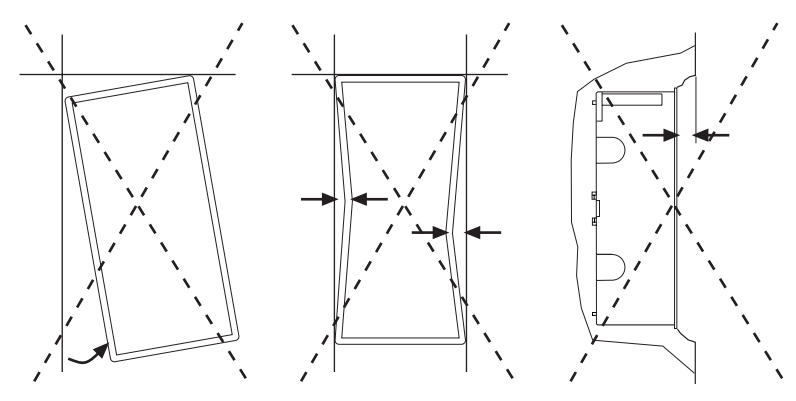

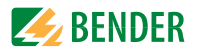

#### <span id="page-22-0"></span>**4.1.2.2 Montage sur cloison creuse et sur tableau**

Le boîtier encastrable est livré avec le MK2430.

- Pour le montage sur cloison creuse, il vous faut le kit de montage correspondant (1).
- Pour le montage sur tableau, il vous faut le kit de montage correspondant (2).

Les références des différents kits se trouvent sous la rubrique ["Références"](#page-76-0)  [page 77.](#page-76-0)

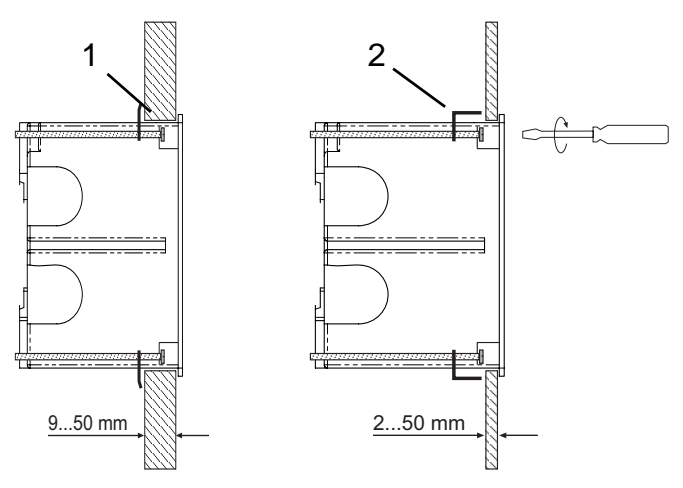

#### <span id="page-22-1"></span>**4.1.2.3 Equerre de montage**

Les clips latéraux permettent l´encliquetage du MK2430 dans le boîtier encastrable. Deux équerres de montage (M) assurent un maintien supplémentaire. Elles sont notamment nécessaires lorsque le MK2430 doit être monté dans des boîtiers encastrables (par exemple MK2418) qui ne sont pas conçus pour une fixation par encliquetage. Le kit de montage (Réf. B95101000) complet est nécessaire.

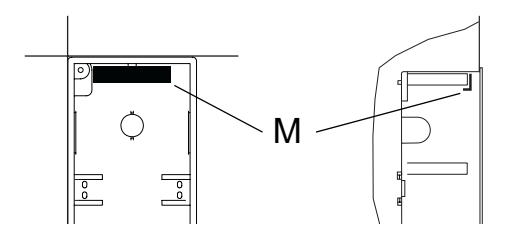

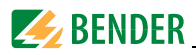

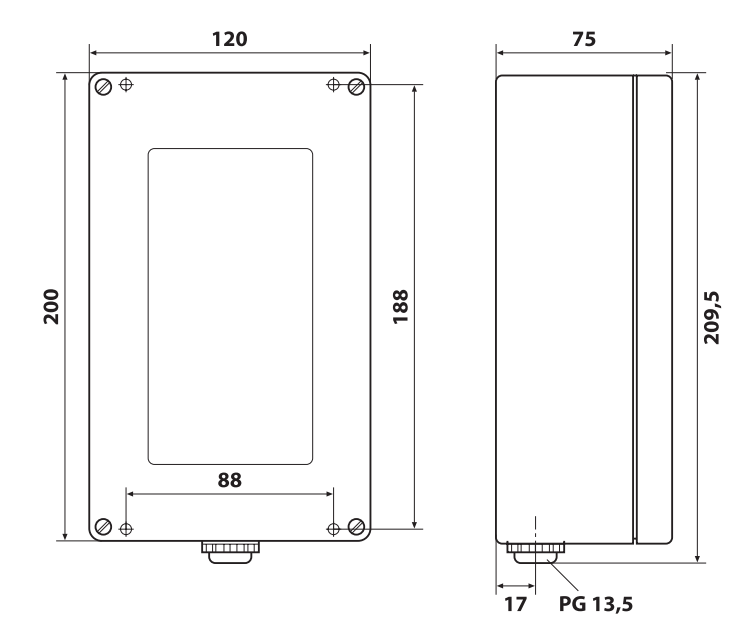

#### <span id="page-23-0"></span>**4.1.3 Encombrement du boîtier pour montage en saillie**

*Fig. 4.2: MK2430 dans un boîtier pour montage en saillie*

#### <span id="page-23-1"></span>**4.1.3.1 Montage du boîtier en saillie**

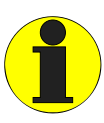

*Pour un montage en saillie, il est impératif d´avoir une surface plane. N´utilisez que des vis de fixation de la dimension recommandée. Si vous ne tenez pas compte de cette recommandation et utilisez d´autres vis, le boîtier risque d´être déformé et endommagé.*

- Utilisez le boîtier vide comme gabarit pour marquer l'emplacement des trous à percer.
- Diamètre maximal des vis de fixation : Filetage : 3 mm, Tête de vis : 7 mm

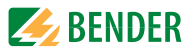

## <span id="page-24-0"></span>**4.2 Schéma de branchement**

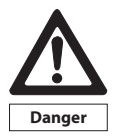

*Avant de monter l´appareil ou d´effectuer des travaux sur les raccordements de l´appareil, assurez-vous que l´installation soit hors tension.*

*Sinon le personnel risque d´être victime d´un choc électrique. En outre des dégâts peuvent se produire sur l´installation et l´appareil peut être détruit.* 

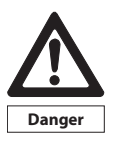

*Connectez le MK2430 uniquement selon le schéma de branchement se trouvant dans ce chapitre. Ne procédez à aucune modification du câblage interne. Un branchement différent ou une modification arbitraire peuvent provoquer de graves dysfonctionnement ou une panne totale du MK2430.*

Connetez le MK2430 en respectant le schéma de branchement suivant.

#### <span id="page-24-1"></span>**4.2.1 Remarques concernant le branchement**

- $\bullet$  Connectez le MK2430 à la tension d'alimentation (bornes U2/V2).
	- Si vous alimentez le MK2430 avec une tension continue de 24 V : veuillez tenir compte de la chute de tension dans les fils si vous utilisez de longs câbles pour la tension d´alimentation.
	- Respectez les longueurs de câbles maximales admissibles pour la tension d´alimentation U2/V2 en cas d´alimentation par le bloc secteur AN450 (consultez le chapitre ["Caractéristiques techniques" page 74](#page-73-1)).
- Pour la connexion des entrées numériques et de la sortie de relais (en option), nous vous recommandons d´utiliser des câbles dont la section est de 0,75 mm<sup>2</sup>. La longueur maximale du câble est de 500 m. par connexion.
- La connexion au bus BMS interne est effectuée via les bornes A/B. Connectez le bus BMS en respectant les indications de la notice "bus BMS". En tant que câble d´interface, veuillez utiliser un cordon blindé, par exemple JY(ST)Y, min. 2x0,6. Le blindage doit être mis à la terre à une seule de ses extrémités. Lors du câblage de la connexion bus, il faut tenir compte du fait que lorsque le câble de la tension d'alimentation U<sub>s</sub> doit également être installé, il faut utiliser un câble à 4 conducteurs (2 x BUS, 2 x US) de section correspondante.
- Le DIP switch "Term" vous permet de paramétrer la résistance de terminaison pour le bus BMS. Réglage usine : arrêt.

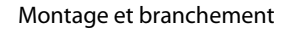

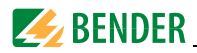

#### <span id="page-25-0"></span>**4.2.2 Schéma de branchement**

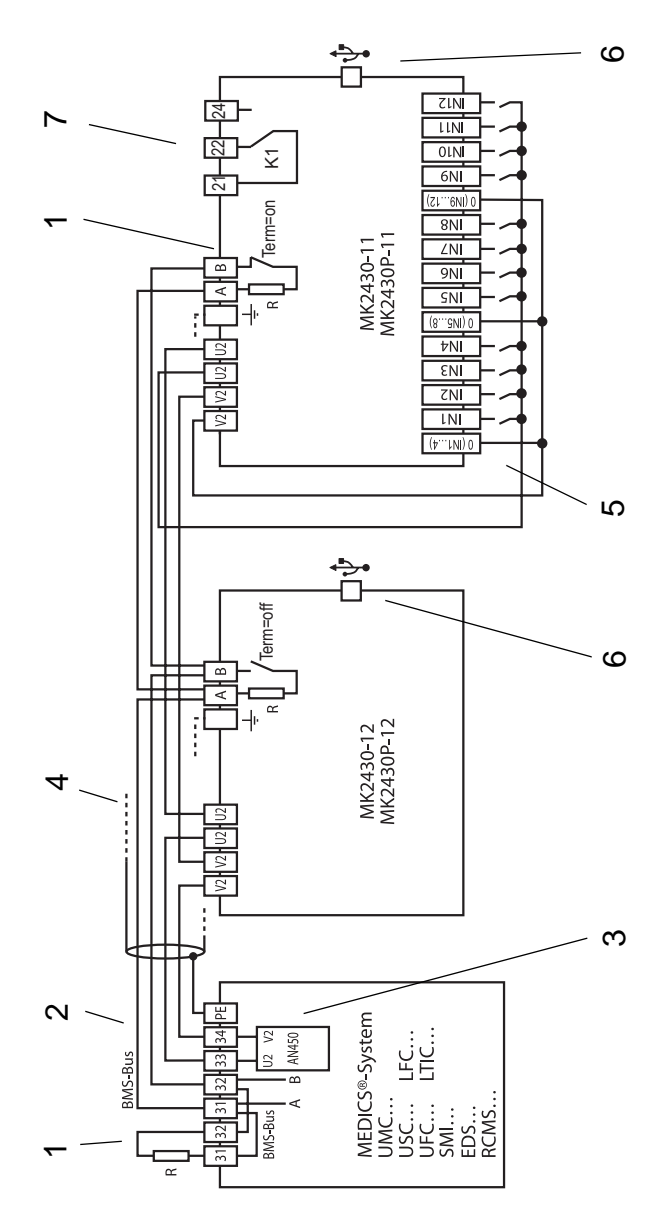

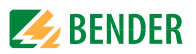

#### **Légende du schéma de branchement**

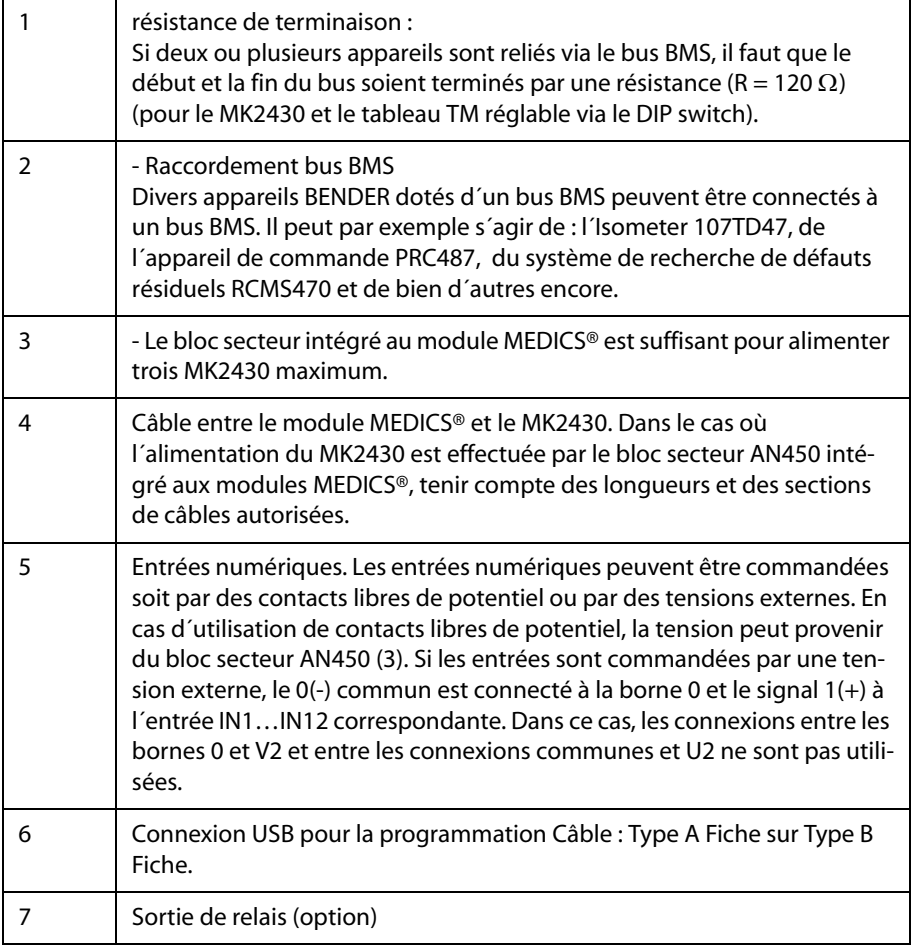

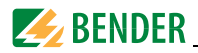

#### <span id="page-27-0"></span>**4.2.3 Affectation des connecteurs**

Les connecteurs se trouvent au dos de l´appareil.

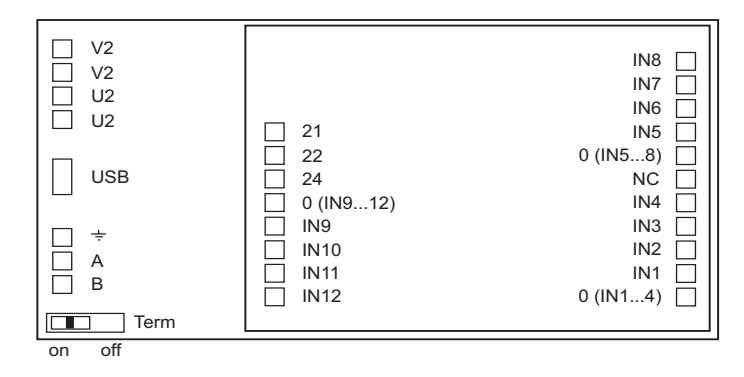

#### <span id="page-27-1"></span>**4.2.3.1 MK2430-12**

La version MK2430-12 ne comprend qu´un seul bornier puisqu´il reçoit tous les signaux via le bus BMS. Il reçoit ces signaux par exemple du 107TD47, d´un MK2430-11, du module convertisseur SMI47x, de l´EDS... ou du RCMS....

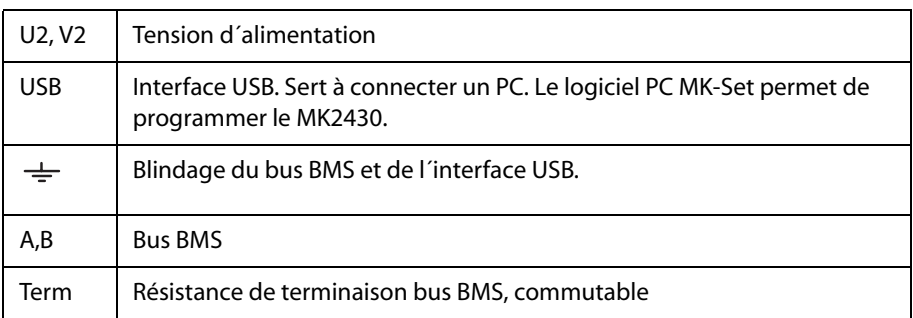

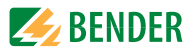

#### <span id="page-28-0"></span>**4.2.3.2 MK2430-11**

Le système de contrôle et de report d´alarme MK2430-11 dispose de borniers supplémentaires pour les 12 entrées numériques et d´une sortie de relais optionnelle.

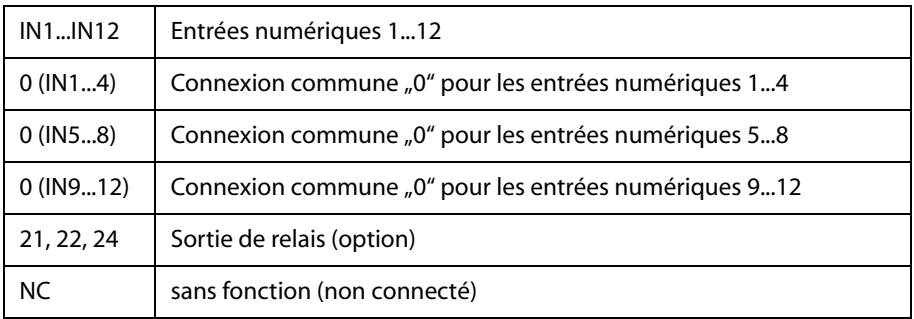

#### <span id="page-28-1"></span>**4.2.3.3 Messages d´alarme des entrées numériques**

Il est possible d´assigner à toutes les entrées numériques un message d´alarme général ou spécial. Un message d´alarme général signale l´alarme, le canal et l´adresse de l´appareil ayant déclenché l´alarme. Le message d´alarme spécial par contre signale une alarme prédéfinie par exemple "Oxygène". Affectez les entrées en fonction du tableau "Messages d´alarme généraux et spéciaux" page 30.

Le logiciel PC MK-Set vous permet d´affecter d´autres messages à certaines entrées numériques seulement ou à toutes.

Les signaux d´alarme mentionnés dans le tableau ci-dessous sont transmis via le bus BMS à d´autres MK.... ou tableaux TM et y sont affichés en texte clair. Si des messages d´alarme librement programmés doivent être affichés sur un autre MK2430 ou sur un autre tableau TM, il faut que ces messages aient également été programmés sur l´appareil qui devra les afficher.

#### **Messages d´alarme spéciaux**

Ces messages contiennent des indications concernant les gaz médicaux et les ASI. Les messages d´alarme concernant les gaz médicaux sont signalés à l´aide de la LED rouge "ALARM" et du buzzer. Le buzzer peut être mis en sourdine. En guise de rappel, le buzzer retentit de nouveau au bout de 15 minutes.

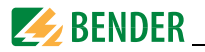

#### **Messages d´alarme généraux et spéciaux**

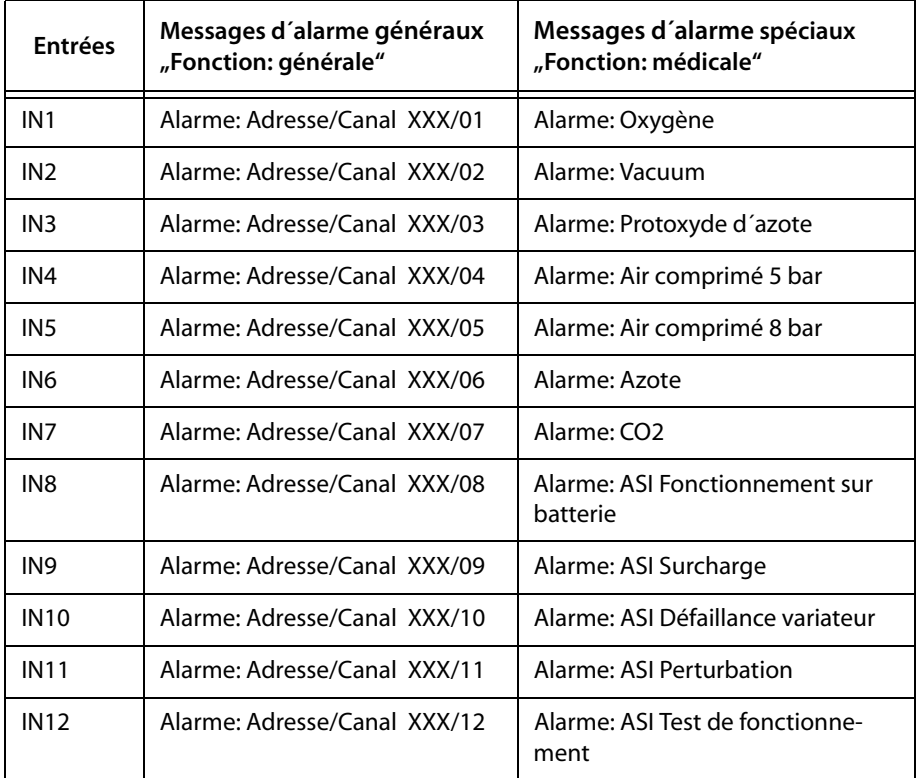

### <span id="page-29-0"></span>**4.3 Exemples d´adressage et de raccordement au bus BMS**

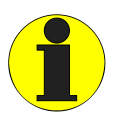

 *Des résistances de terminaison manquantes ou mal installées (par exemple au milieu du bus) ont pour conséquence l´instabilité du bus. Veuillez également tenir compte de la notice " Bus BMS".*

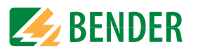

#### **Exemple 1 : Bloc opératoire ou unité de soins intensifs avec deux réseaux IT et trois salles**

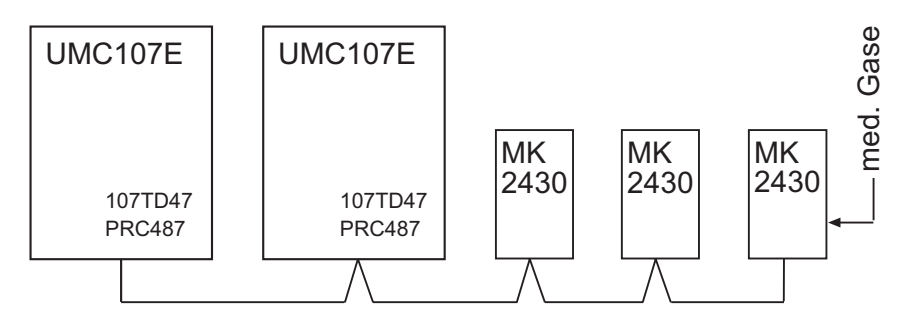

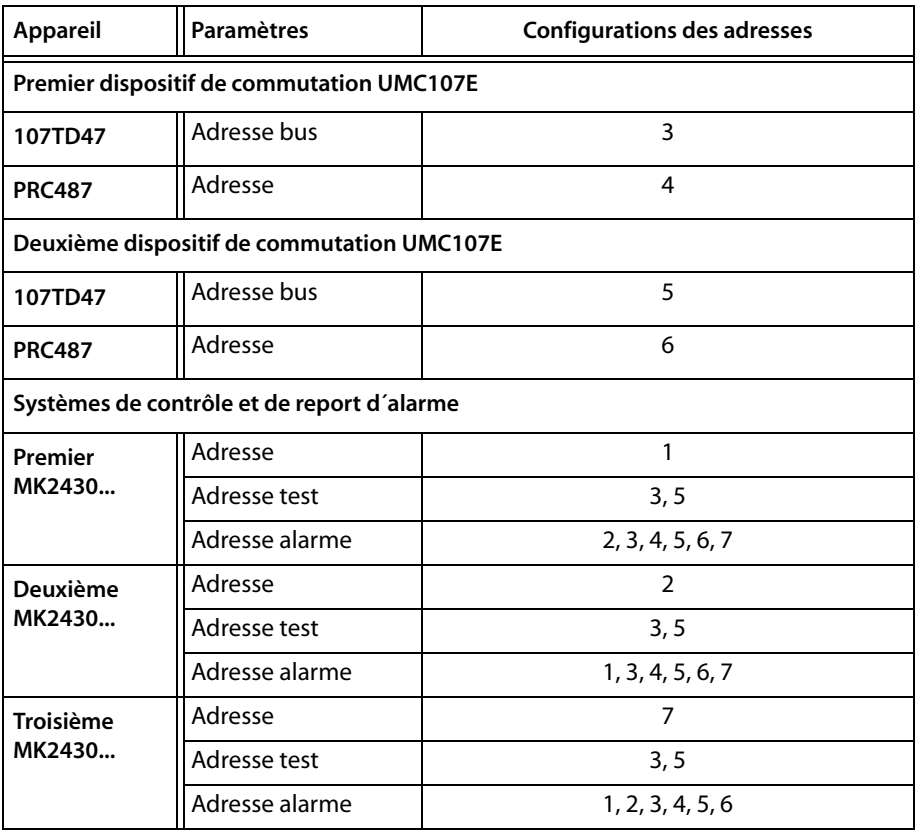

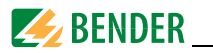

#### **Exemple 2 : Unité de soins intensifs avec deux réseaux IT et quatre salles**

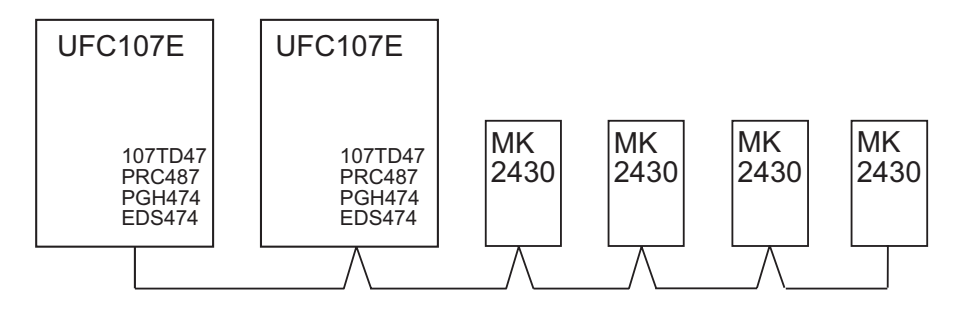

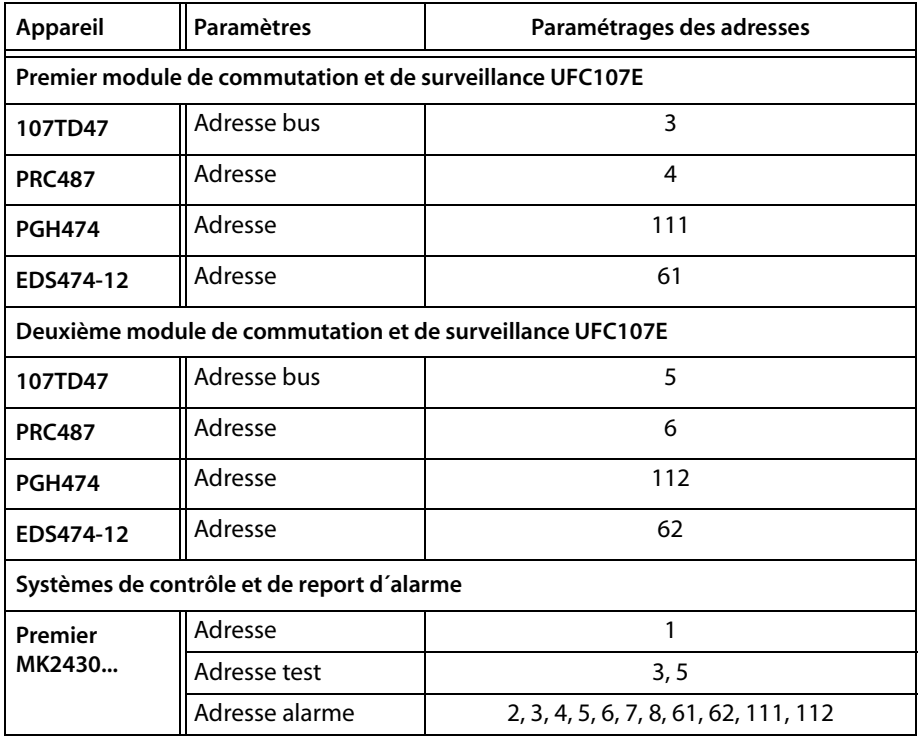

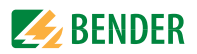

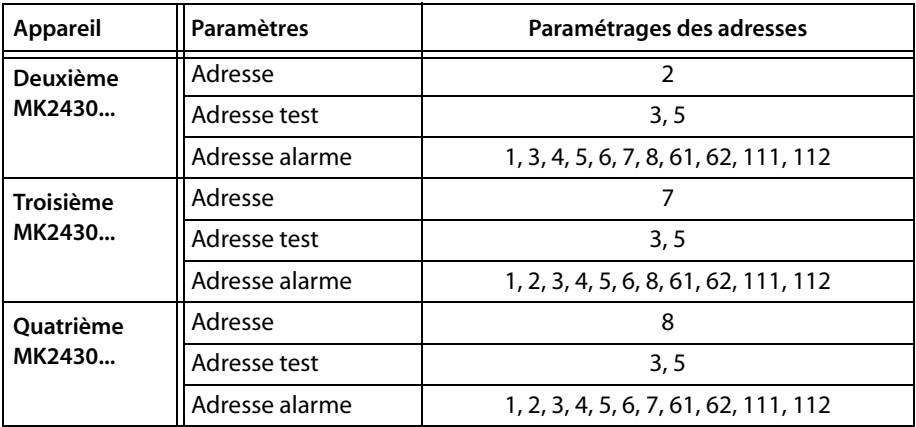

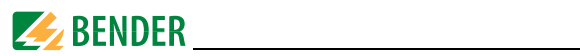

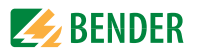

# <span id="page-34-0"></span>**5. Mise en service et contrôle**

Pour effectuez la mise en service, procédez de la manière suivante :

- 1. Contrôles avant la mise sous tension
- 2. Contrôles après la mise sous tension
- 3. Procédez aux configurations (Paramétrage)
	- Paramétrages sur le MK2430
	- Paramétrages dans le logiciel MKSet
- 4. Contrôles après le paramétrage

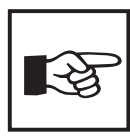

*Notez tous les paramétrages et rangez le document avec la documentation des appareils.*

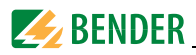

## <span id="page-35-0"></span>**5.1 Contrôles avant la mise sous tension**

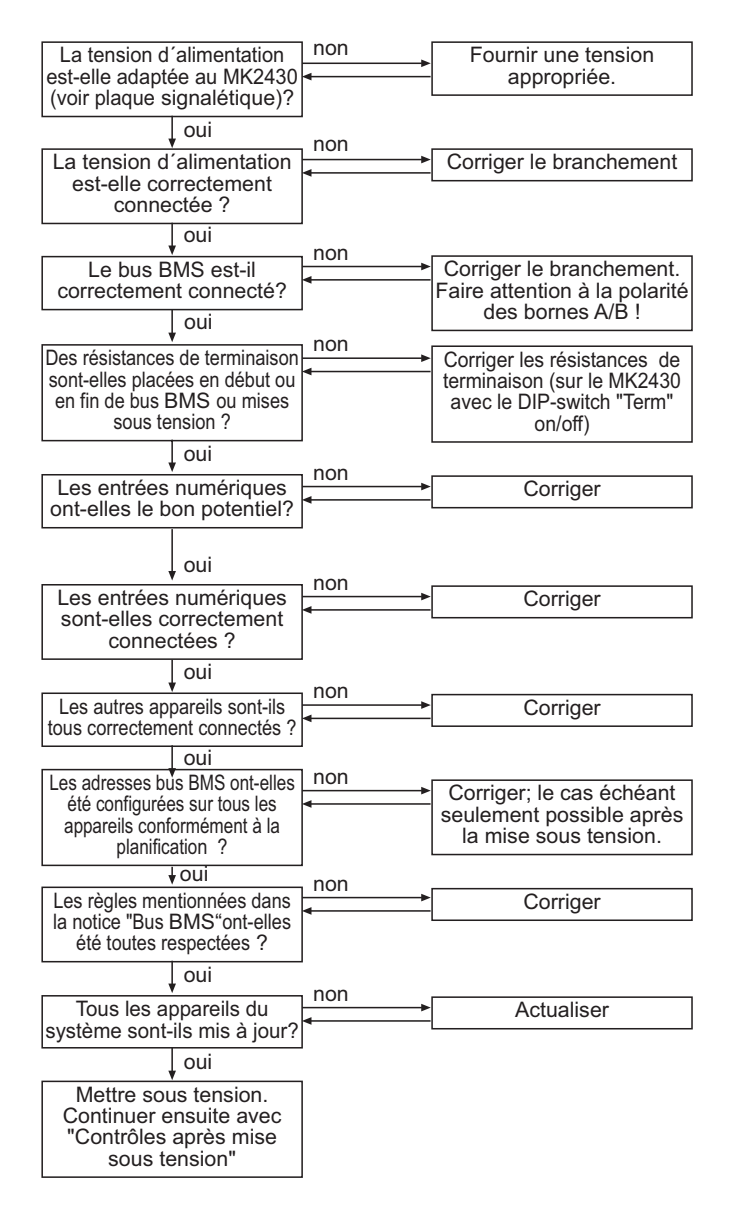
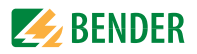

## **5.2 Contrôles après la mise sous tension**

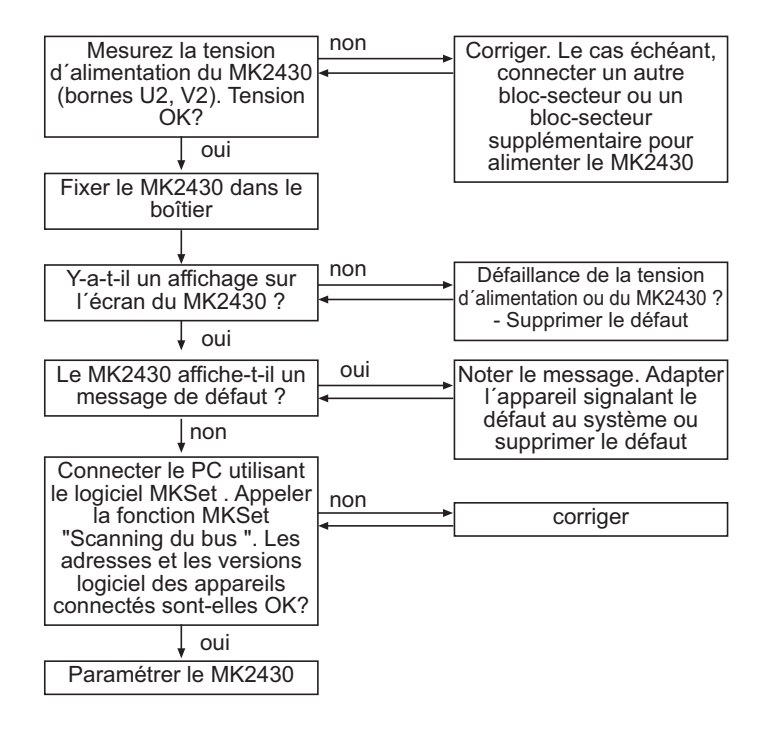

## **5.3 Procédez aux configurations (Paramétrage)**

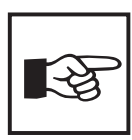

*Tous les paramétrages peuvent être effectué*s *via le logiciel MKSet. Une partie des paramétrages peut également être réalisée via le menu du MK2430 (voir diagramme).* 

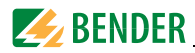

#### **5.3.1 Paramétrages sur le MK2430**

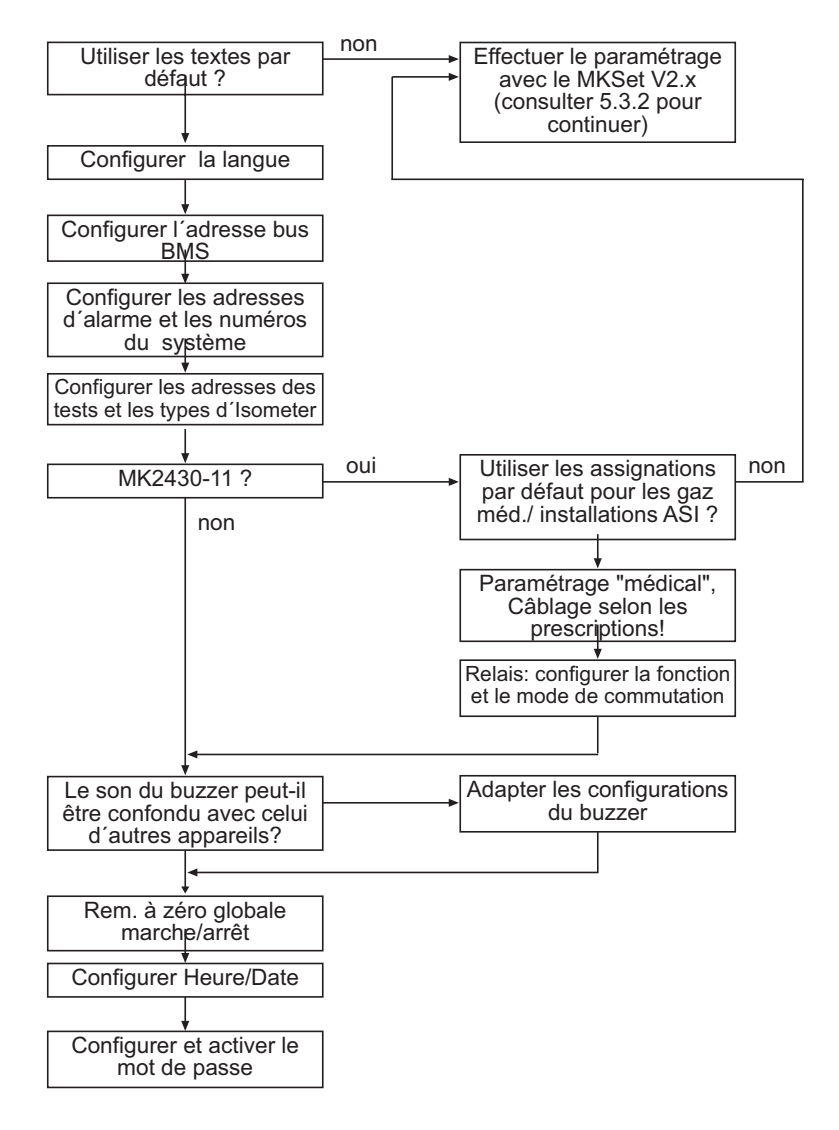

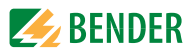

#### **5.3.2 Paramétrages dans le logiciel MKSet**

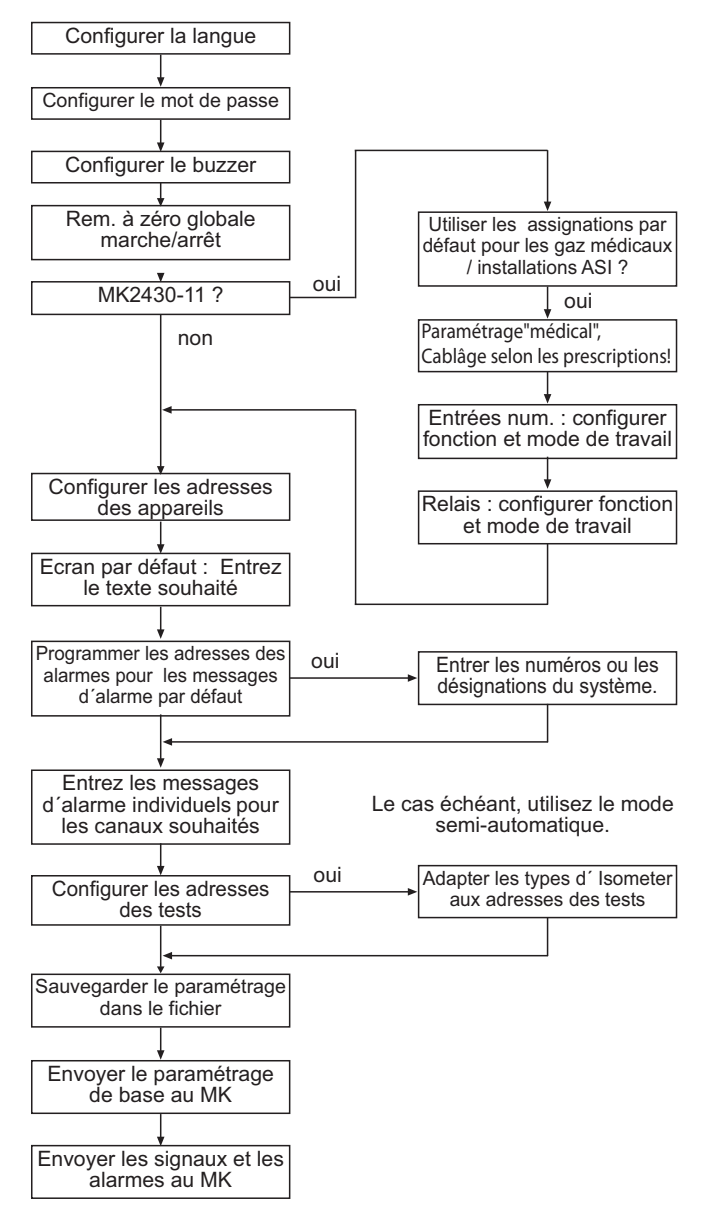

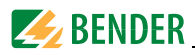

#### **5.3.3 Contrôles après le paramétrage**

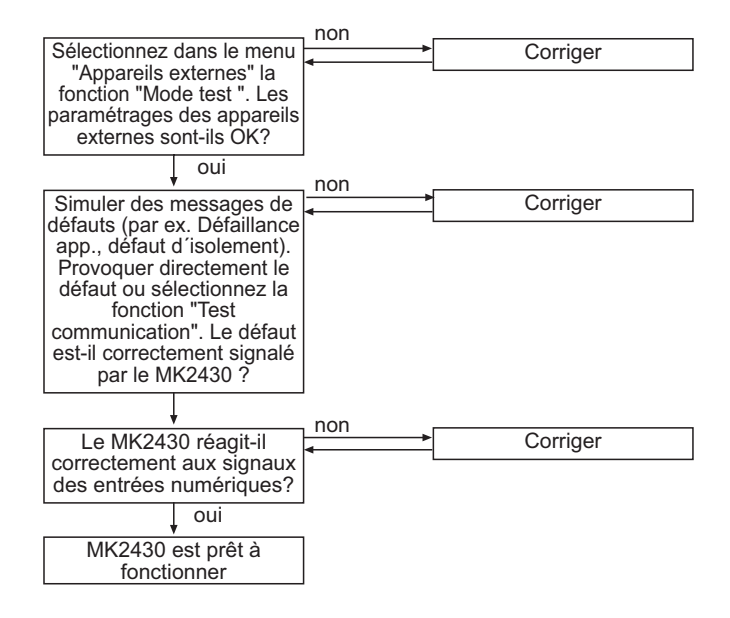

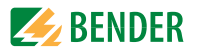

# **5.4 Contrôles périodiques et service**

La norme DIN VDE 0100-710 (VDE 0100 section 710): 2002-11, paragraphe 710.62 stipule que des contrôles initiaux et des contrôles périodiques sont nécessaires.

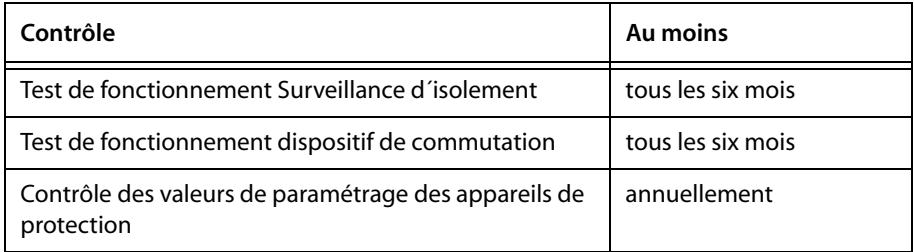

Le groupe BENDER recommande en outre :

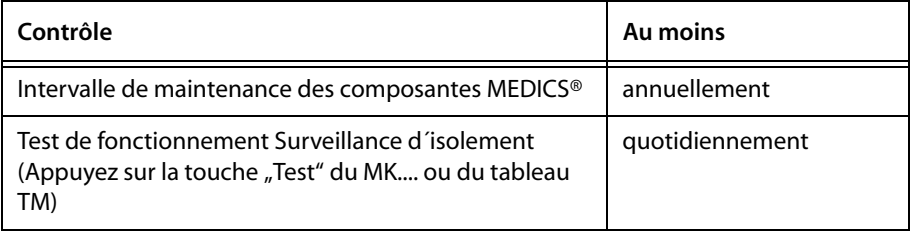

Les protocoles de réception délivrés par le service technique de BENDER sont pour vous la preuve d´une exploitation conforme aux normes.

Pour la mise en service et les contrôles périodiques, vous pouvez, si vous le souhaitez, obtenir une assistance technique de Bender.

Veuillez-vous adresser à notre service technique :

Service-Hotline: 0700-BenderHelp (Telefon und Fax)

```
Carl-Benz-Straße 10 • 35305 Grünberg • Germany
Tel: +49(0)64 01-807 760 • Fax: +49(0)64 01- 807 629
E-Mail: info@bender-service.com • www.bender-de.com
```
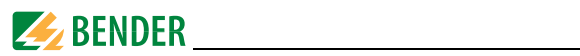

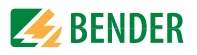

# **6. Remèdes en cas de panne**

### **6.1 Les messages de défaut du MK2430**

Les défauts suivants sont détectés par le MK2430 et sont affichés sur l´écran. Le buzzer émet toutes les 10 secondes un code bip correspondant au numéro du défaut.

MK2430..-11 uniquement : Lorsque sous le ["Menu de configuration 11 : Re](#page-66-0)[lais"](#page-66-0) la fonction "Défaut interne" est sélectionnée alors le relais d'alarme s´arme également.

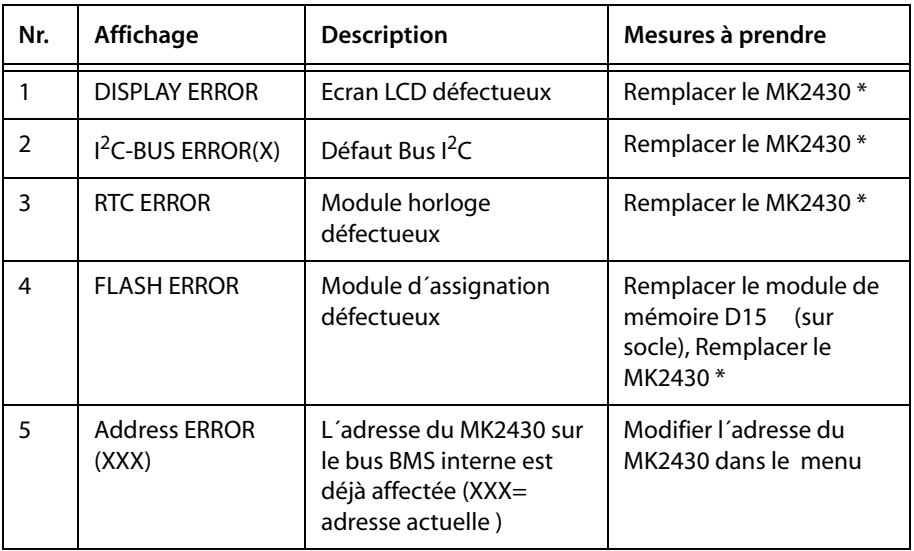

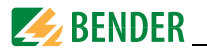

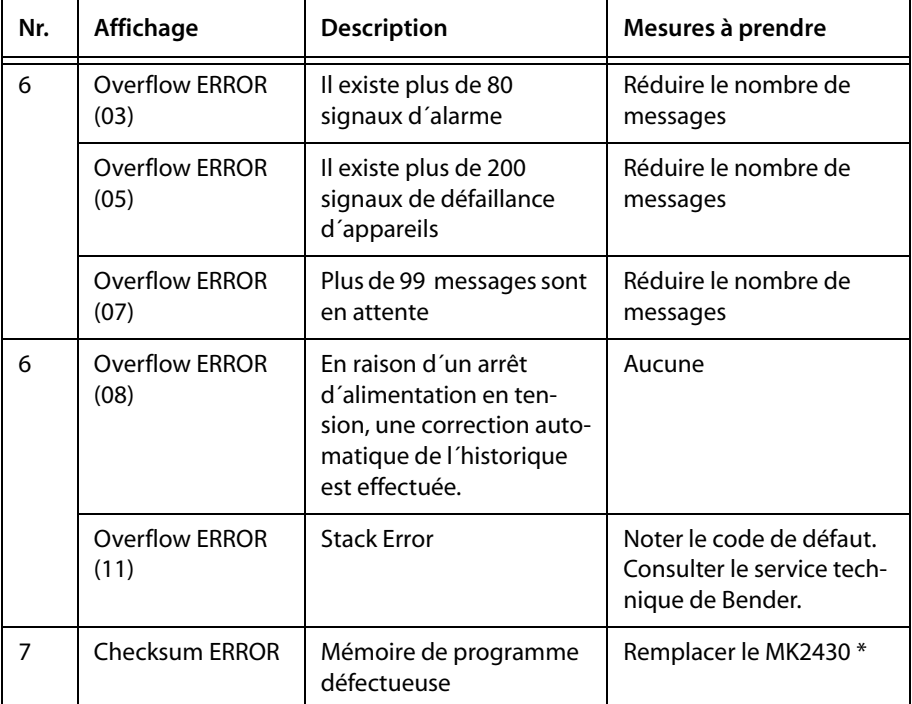

- \* SVP, veuillez noter la cause du défaut, le numéro du défaut et éventuellement le code du défaut. Ces informations facilitent le diagnostic et la réparation de l´appareil.
- X Code du défaut

# **6.2 Dysfonctionnements**

Liste des défauts pouvant se produire et propositions de mesures pour les éliminer. Cette liste des défauts n´a pas la prétention d´être exhaustive.

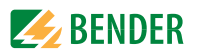

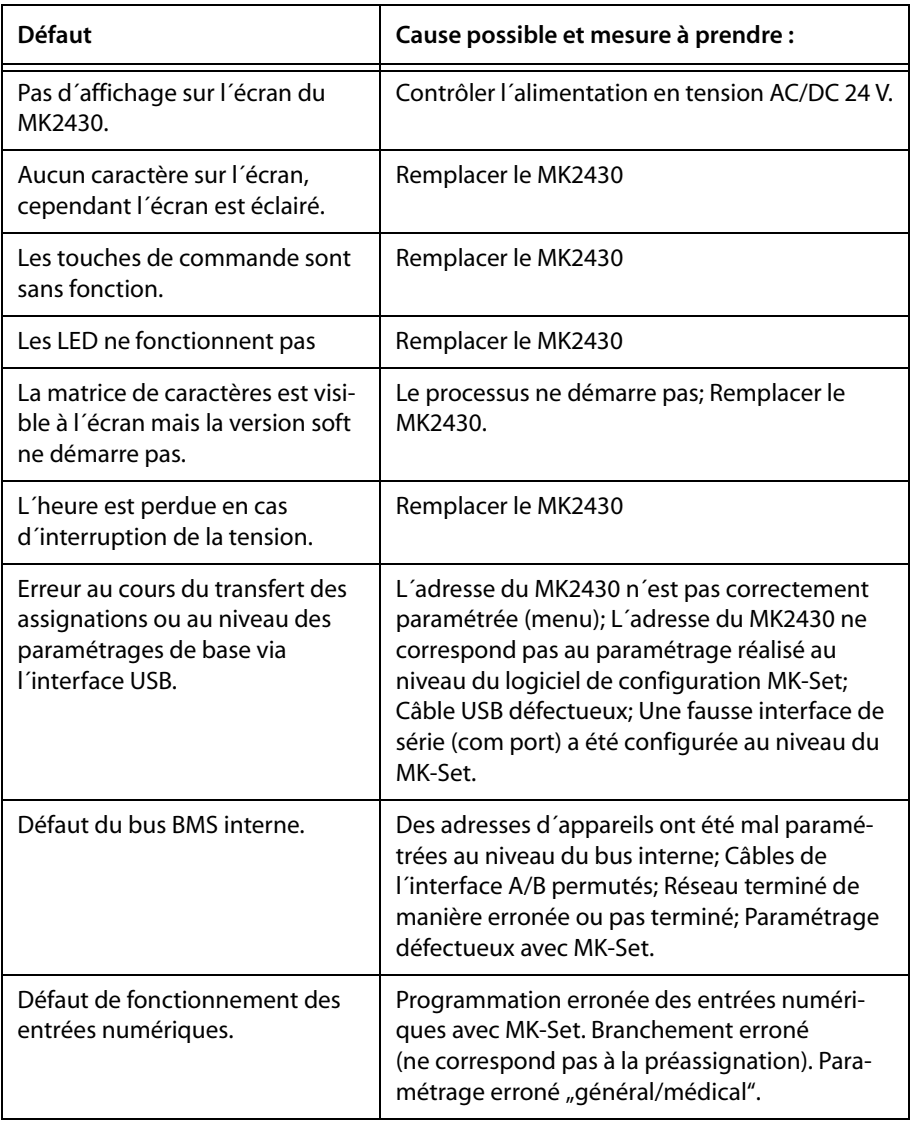

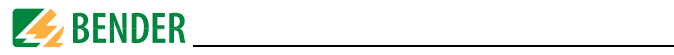

# **7. Commande**

Ce chapitre sert également de guide d´instructions abrégé pour le personnel médical.

# 2 3 1 **EL BENDER MK2430** 4  $F_{2}$ 5 8 6 9 $\overline{7}$

# **7.1 Eléments de commande et d´affichage**

#### **LED et LCD**

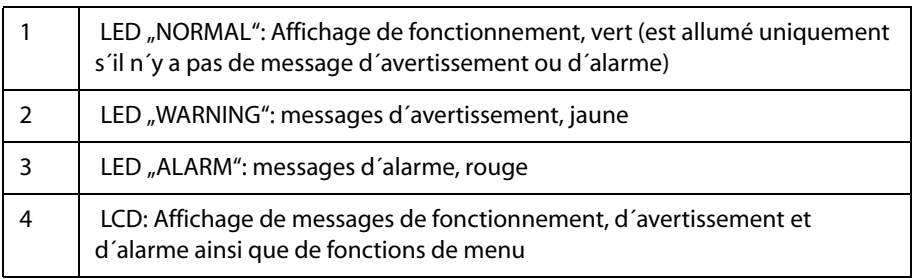

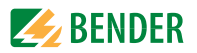

#### **Les touches ont les fonctions suivantes :**

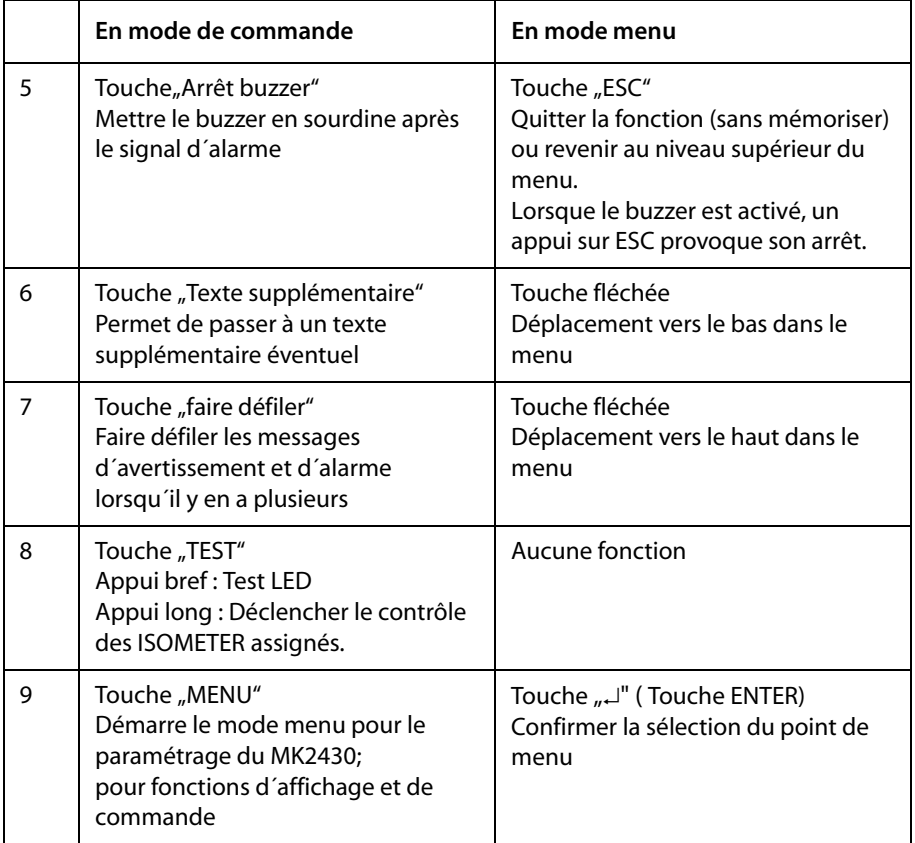

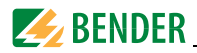

# **7.2 Brèves instructions**

Les figures suivantes sont données à titre d´exemple.

#### **7.2.1 Affichage en exploitation normale**

Il n´y a aucun message d´avertissement ou d´alarme.

- La LED verte "Normal" est allumée.
- Sur l'écran LCD apparaît l'affichage par défaut qui a été programmé.

Alimentation en courant bonne Gaz méd.: bon 09:50

- Ligne 1...3: Texte pour l´affichage par défaut qui peut être programmé individuellement
- Ligne 4 Ligne d´état, indique l´heure.

#### **7.2.2 Affichage en exploitation perturbée**

Il y a un message d´avertissement ou d´alarme.

- En fonction du type de défaut qui survient, le voyant allumé est soit la LED jaune "Warning" soit la LED rouge "Alarm". La LED verte "Normal" est éteinte.
- Simultanément, le buzzer retentit. Si le défaut qui est à l'origine du signal ne peut pas être immédiatement éliminé, vous avez la possibilité de désactiver le buzzer à l'aide de la touche "Arrêt buzzer" (5).
- L'écran LCD livre des informations relatives au signal.

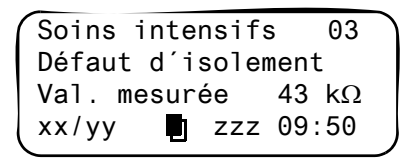

- Ligne 1: Affichage par défaut: "Système no." Ici le texte programmé individuellement : "Soins intensifs 03"
- Ligne2...3: Message, évent. avec valeur mesurée

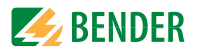

- Ligne 4 Ligne d´état
	- $xx =$  numéro d'ordre du message affiché
	- yy = nombre des messages en attente
	- $\Box$  = page où se trouve le message, ici page 1
	- zzz = recherche de défaut ou test en cours (voir Tableau)
	- $09:50 =$ Heure (exemple)

Affichages possibles en cas de recherche de défaut ou de test :

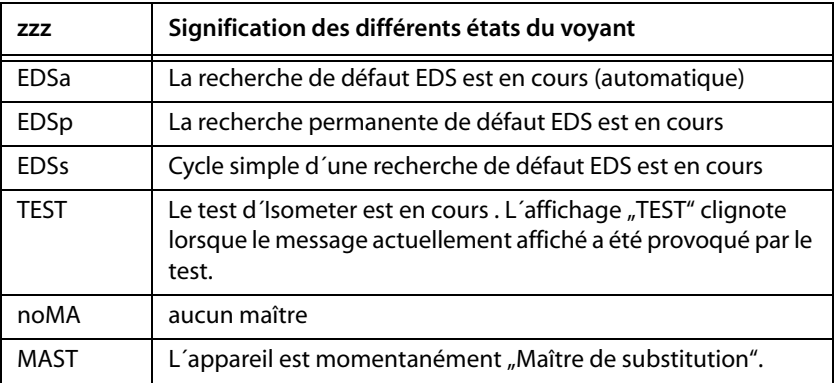

• Appuyez sur la touche "Texte supplémentaire" (6) pour obtenir d'autres informations.

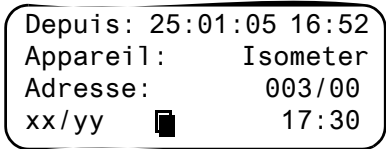

- Ligne 1: Date et heure, à laquelle le signal s´est produit
- Ligne 2: Appareil qui a déclenché le signal
- Ligne 3: Adresse de l´appareil qui a signalé
- Ligne4 xx = numéro du message affiché
	- yy = Nombre des signaux en attente
		- $\blacksquare$  = Page du message, ici page 2
		- $17:30 =$ Heure

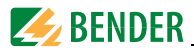

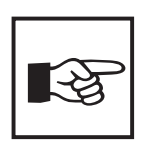

*En cas de messages programmés individuellement, le texte affiché peut varier.*

*Lorsqu´il y a des messages et que l´une des deux touches fléchées est activée, le message actuel est affiché. Cet affichage est maintenu 15 secondes si les touches ne sont plus activées.*

#### **7.2.3 Fonction Test**

Appuyez sur la touche "TEST" au moins pendant une seconde pour vérifier le fonctionnement des A-ISOMETER® assignés 107TD47 ou IRDH... Un message n'apparaît que sur le MK2430 dont la touche "TEST" a été activée.

Pendant le test, vous voyez dans la ligne d'état "TEST". L'affichage "TEST" clignote lorsque le message actuellement affiché a été provoqué par le test.

Les Isometer assignés sont contrôlés les uns après les autres. Le MK2430 analyse automatiquement les signaux qui surviennent. En fin de test, un message d´alarme est sorti pour indiquer que le test est réussi ou pour émettre un message de défaut.

Lorsque plusieurs Isometer ont été contrôlés, un code de défaut propre à chaque Isometer défectueux est affiché. Les codes de défauts suivants sont affichés lorsqu´un défaut a été détecté pendant le contrôle sur un Isometer :

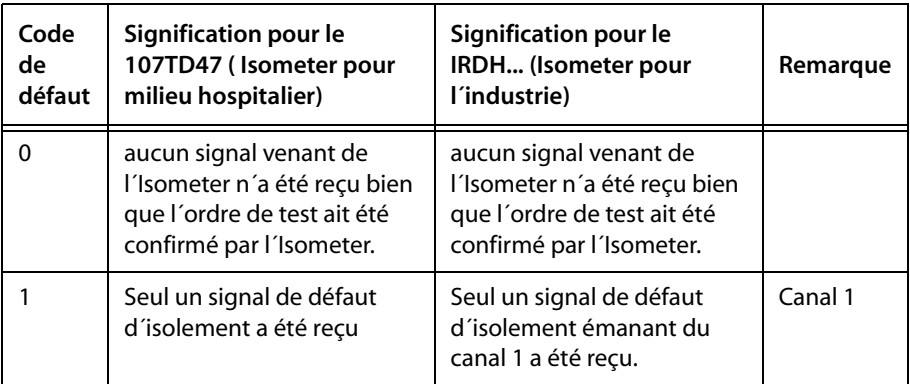

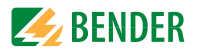

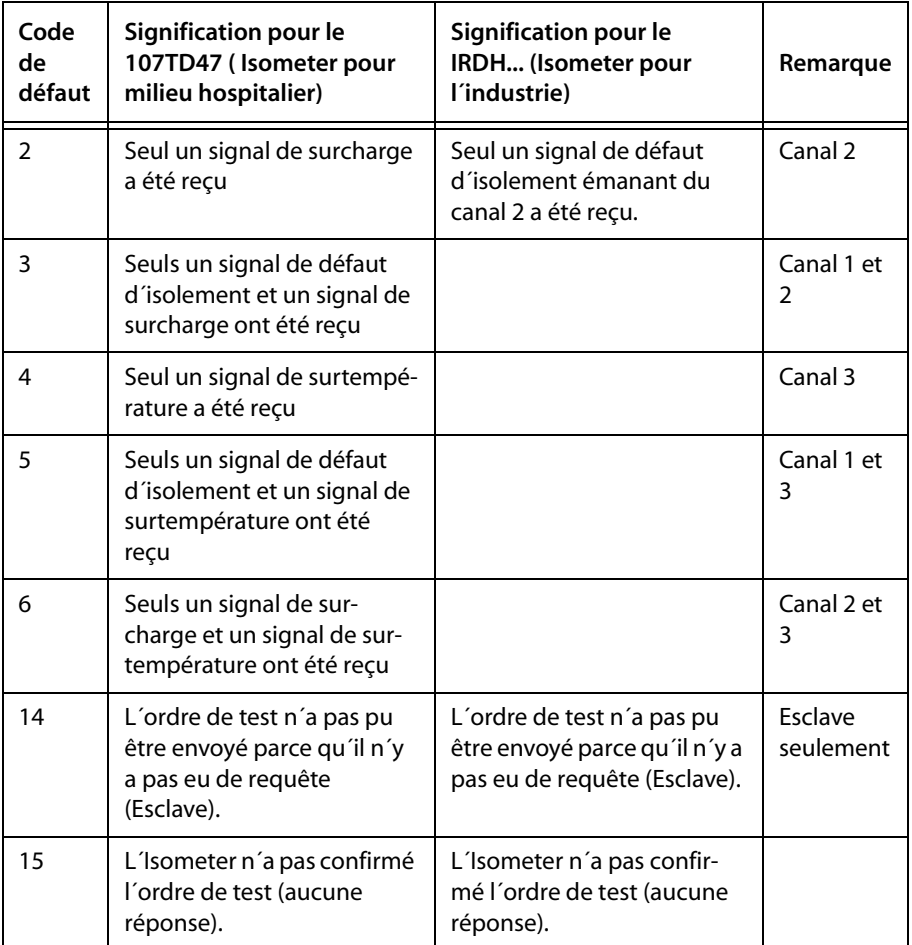

#### **Indications relatives aux codes de défauts**

- Pour les MK2430 qui opèrent en tant qu'"esclaves" sur le bus BMS, un timeout de 50 secondes est applicable pour les codes de défaut 0 et 14.
- Le code de défauts 14 est affiché lorsque le test doit être effectué sur un esclave mais que l´ordre de test ne peut être envoyé parce que le MK2430 n´a pas été interrogé. Ceci peut se produire lorsque l´écart entre les adresses en amont du MK2430 est si important que le maître n´interroge pas le MK2430. Ce code de

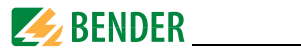

défauts est moins un indice pour un Isometer défectueux mais bien plus pour un système de bus BMS défectueux.

# **8. Mode menu : Commande et paramétrage**

## **8.1 Mise sous tension et appel du menu principal**

Lorsque le MK2430 est connecté à la tension, l´information suivante est affichée pour environ 3 secondes. Elle indique l´adresse et la version soft de l´appareil. Vous pouvez également obtenir ces informations dans le menu "Info".

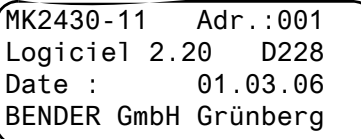

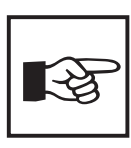

*Lorsque le MK2430 n´a pas été alimenté en tension pendant plusieurs jours, le processus de démarrage peut durer plus longtemps (env. 30 secondes). Par ailleurs, il vous faut entrer de nouveau la date et l´heure.*

Lorsqu´il n´y a pas de messages, l´ affichage par défaut apparaît à l´écran après le démarrage.

> \*\*\*L'installation est\*\*\*\* \*\*PRETE A FONCTIONNER\*\* BENDER GmbH Grünberg 09:50

Le logiciel MK-Set permet la modification de cet affichage par défaut et la modification des messages.

**Z** BENDER

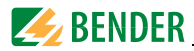

Pour ouvrir le menu principal, appuyez pendant env. 2 secondes sur la touche "Menu".

> 1.Retour 2.Valeurs mesurées 3.Historique 4.Paramétrages

Dans le menu principal, vous utilisez les touches suivantes :

ESC Quitter la fonction ou revenir à un niveau de menu précédent  $\blacktriangle$ ,  $\blacktriangledown$  Sélectionner les points de menu

↵ Confirmer les points de menu sélectionnés (Enter)

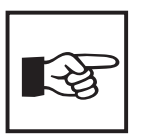

*Le mode menu est quitté automatiquement, lorsque sous l´un des menus aucune touche n´est activée pendant une durée de plus de cinq minutes (exception: "Mode Position" et "Test Communication" dans le menu "Commande").*

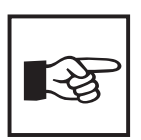

*Quelques menus sont protégés par un mot de passe. La protection par un mot de passe n´est effective qu´à partir du moment où le mot de passe a été activé.*

*Ensuite, lorsque vous essayez d´ouvrir l´un de ces menus, le masque de saisie du mot de passe apparaît automatiquement :* 

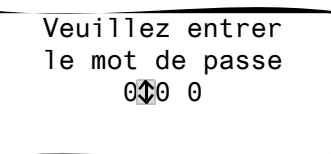

*Lorsque le mot de passe activé a été saisi, tous les menus (excepté le menu service) sont accessibles jusqu´au moment où vous quittez le mode menu.*

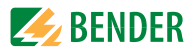

## **8.2 Vue d´ensemble des menus**

Le diagramme suivant vous permet de vous orienter plus facilement dans les menus :

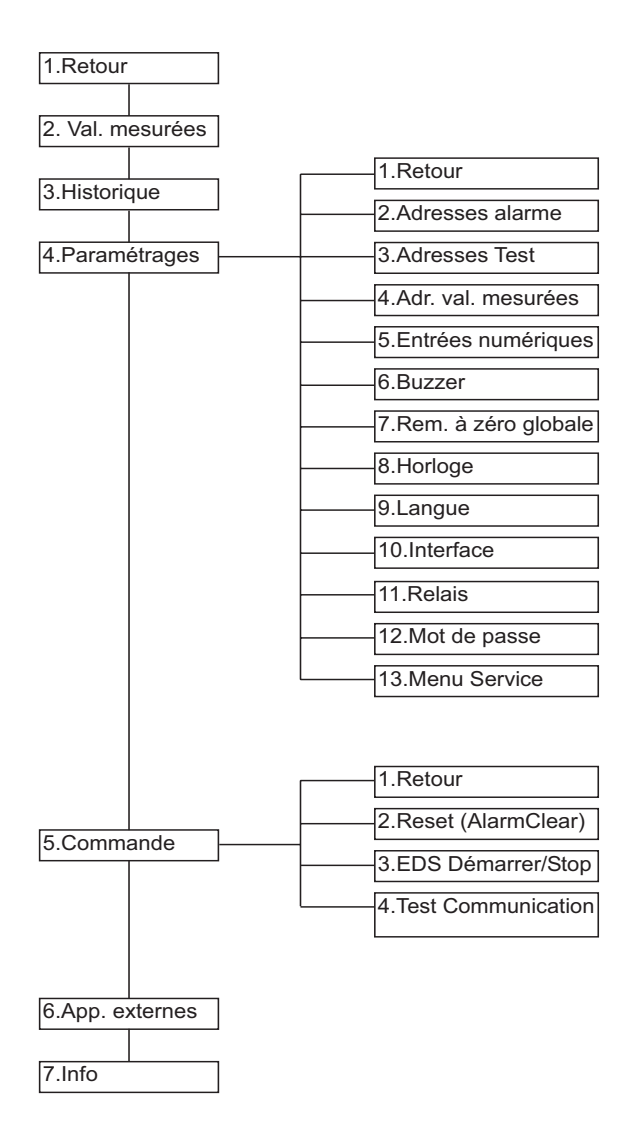

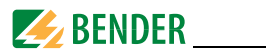

# **8.3 Les fonctions du menu principal**

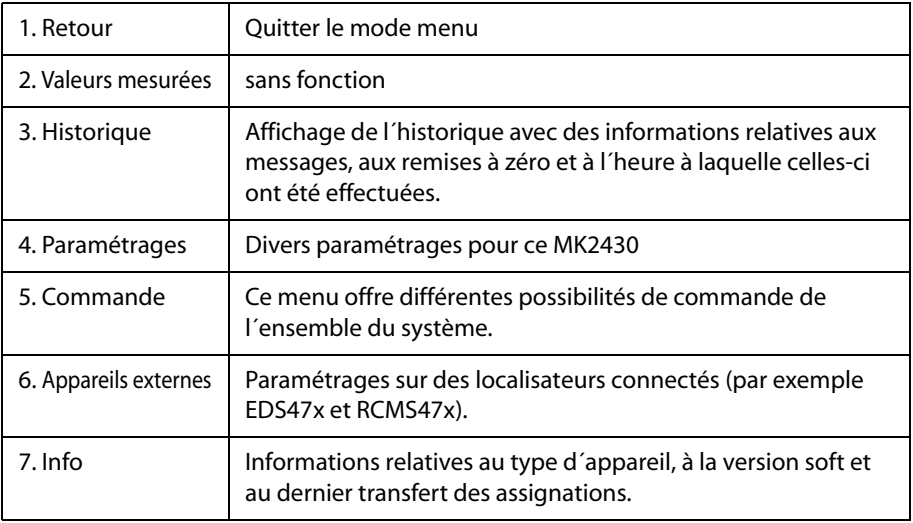

# **8.4 Le menu principal**

#### **8.4.1 Retour**

Vous quittez le mode menu.

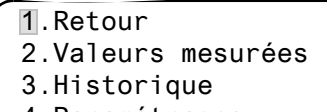

4.Paramétrages

#### **8.4.2 Menu 2 : Valeurs mesurées**

Ce menu est sans fonction.

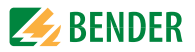

#### **8.4.3 Menu 3 : Historique**

Le MK2430 mémorise jusqu´à 250 messages dans l´historique (mémoire FIFO). Si le MK2430 détecte plus de 250 messages, le 251<sup>ème</sup> écrase le premier. Chaque nouveau message écrase le message le plus ancien.

Le menu "Historique" fournit des informations à propos des messages, des acquittements et de l´heure à laquelle ils se sont produits. Il affiche également si une alarme est encore présente ou le moment où elle a été acquittée avec la touche "Arrêt buzzer". Le contenu intégral de l'historique avec les textes supplémentaires et l´adresse de l´appareil qui a signalé le défaut peut être représenté sur un PC à l´aide du logiciel Medi-History et être imprimé.

1. Sélectionnez à l´aide des touches fléchées l´entrée souhaitée. La dernière entrée est tout d´abord affichée. Des messages plus anciens peuvent être sélectionnés à l´aide des touches fléchées.

```
Entrée no.: 1003/003
De : 21.05.05 16:00
Confirm.: 21.05.05 16:00
A : 22.05.05 11:15
```
2. Appelez avec la touche "⊔" le message correspondant à l'entrée sélectionnée. A la dernière ligne, le chemin d´accès par lequel le signal a atteint le MK2430 est affiché (Ici : défaut d´isolement, bus BMS interne, adresse 003, canal 01). Le tableau situé à la page suivante vous indique quelles sont les autres possibilités d´affichage.

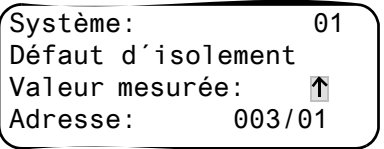

- 3. Si, comme dans l´exemple précédent, des valeurs analogiques sont affichées, vous obtenez en appuyant sur la touche "A" l'affichage des valeurs minima et maxima.
- 4. Appuyez de nouveau sur la touche "⊥" pour revenir à la sélection de l'entrée.

Répétez ces étapes pour tous les messages que vous souhaitez consulter. Appuyez ensuite sur la touche "ESC" pour quitter le menu.

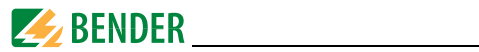

Affichages possibles à la dernière ligne des messages de l´historique :

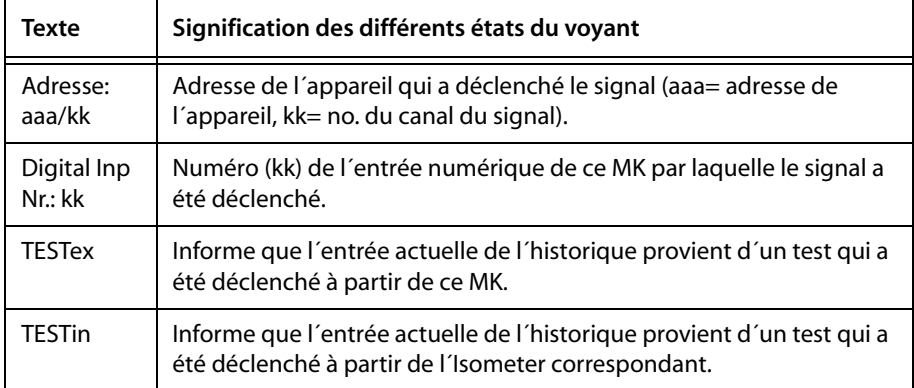

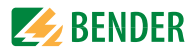

#### **8.4.4 Menu 4 : Paramétrages**

Les points de menu suivants sont disponibles pour le paramétrage du MK2430 :

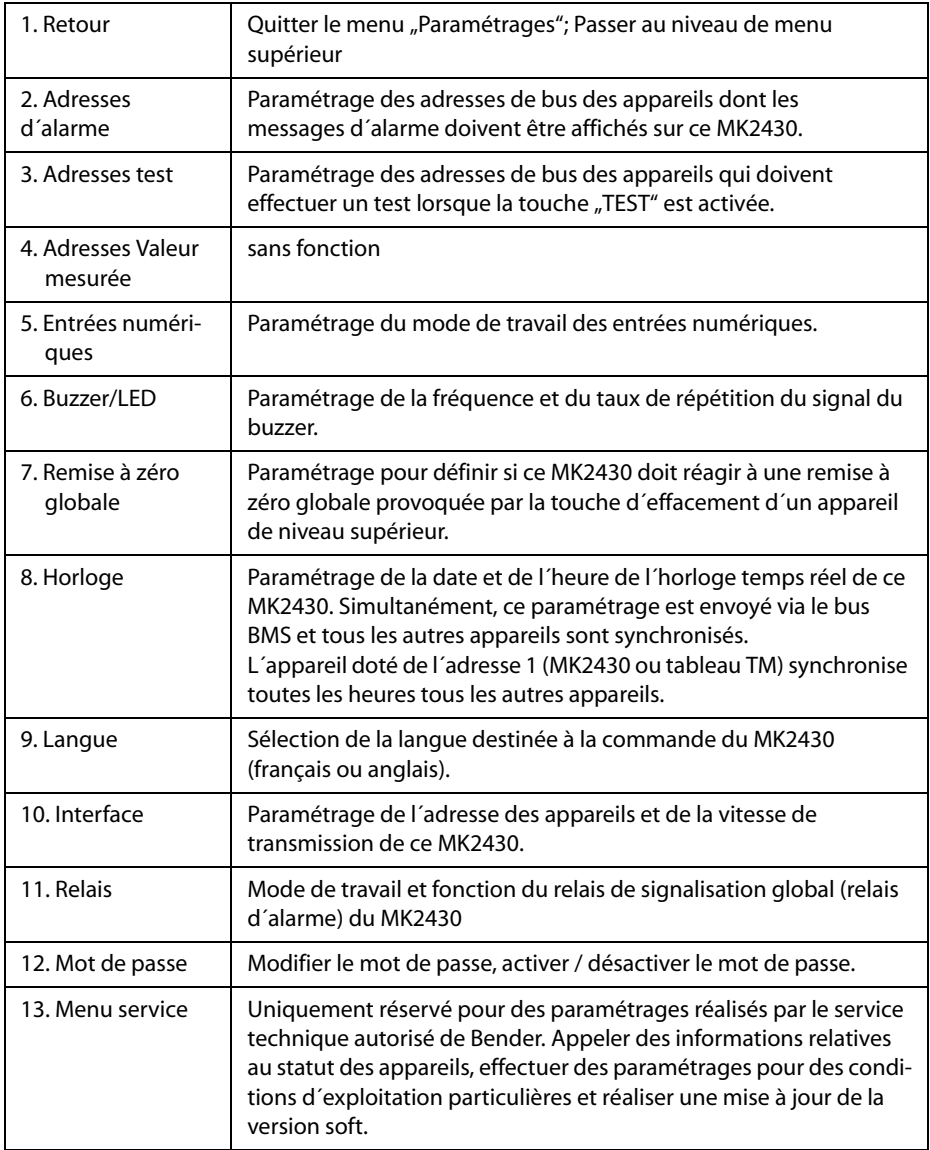

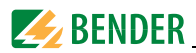

#### **8.4.4.1 Menu de configuration 2 : Adresses d´alarme**

Permet le paramétrage des adresses de bus des appareils dont les messages d´alarme doivent être affichés en tant que messages d´alarme par défaut sur ce MK2430. Les textes de certains messages peuvent être modifiés à l´aide du logiciel MK-Set.

Réglez les adresses des appareils dont les messages doivent être affichés sur "Marche". L'adresse de ce MK2430 est automatiquement réglée sur "Marche". Toutes les autres adresses restent sur "Arrêt". La présence des adresses réglées sur "Marche" est contrôlée sur le bus BMS; si un appareil n´est pas trouvé alors un message correspondant est affiché. Préréglage : tous "Arrêt". Si plusieurs systèmes ou domaines (par exemple plusieurs salles

d´opération) sont connectés sur le MK2430, vous pouvez leur attribuer des numéros de 1 à 4.

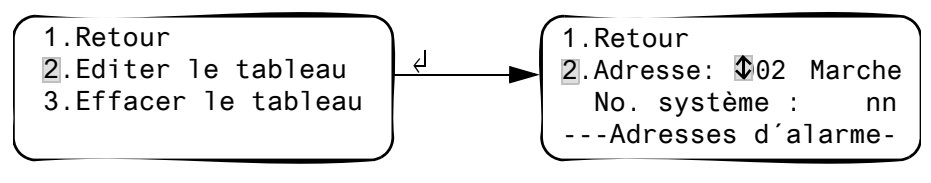

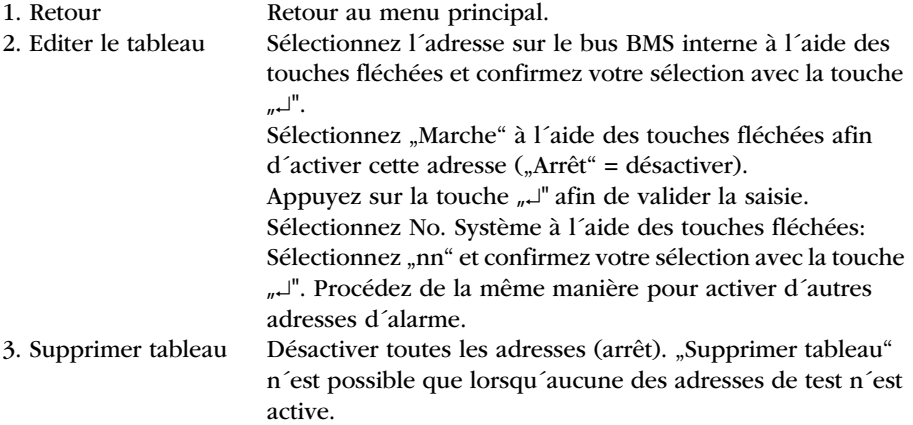

Paramétrages possibles des numéros du système :

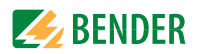

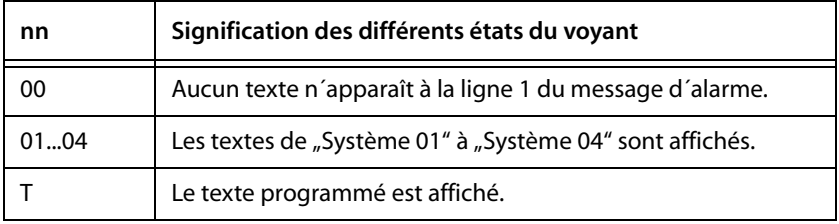

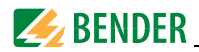

#### **8.4.4.2 Menu de configuration 3 : Adresses de test**

Permet le paramétrage des adresses de bus des contrôleurs permanents d'isolement qui doivent effectuer un test lorsque la touche "TEST" est activée. Le paramétrage n´est possible que pour des appareils qui ont également été activés via le menu "Adresses d'alarme" ou pour lesquels des messages d´alarme individuels ont été programmés. Des messages d´alarme individuels sont indispensables au moins pour

- $\bullet$  Canal 1...3 (paramétrage, 107TD47")
- Canal 1 (paramétrage, IRDHxxx")

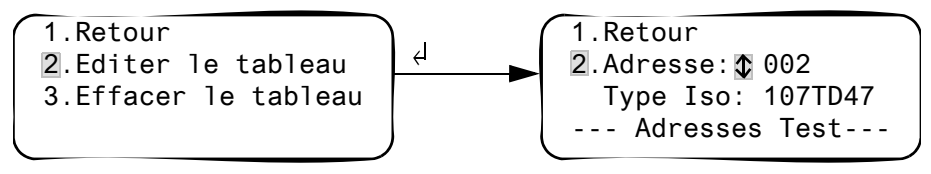

- 1. Retour Retour au menu principal.
- 2. Editer le tableau Sélectionnez l´adresse sur le bus BMS interne à l´aide des touches fléchées et confirmez votre sélection avec la touche  $\mathbb{L}^{\mathbb{I}}$ . Ensuite sélectionnez avec les touches fléchées :

107TD47 activé: Contrôleur permanent d´isolement 107TD47

IRDHxxx activé: Contrôleur permanent d´isolement industriel

Arrêt Adresse désactivée. Appuyez sur la touche  $\mathbb{L}^n$  afin de valider la saisie. Procédez de la même manière pour activer d´autres adresses d´alarme.

3. Supprimer tableau Désactiver toutes les adresses (arrêt).

#### **8.4.4.3 Menu de configuration 4 : Adresses des valeurs mesurées**

Sans fonction en ce moment.

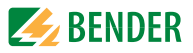

#### **8.4.4.4 Menu de configuration 5 : entrées numériques**

Paramétrages du mode opératoire des entrées numériques IN1...IN12 (seulement pour le MK2430-11). Pour chacune des entrées vous pouvez paramétrer individuellement : "24V" (high) ou "0V" (low). Lorsque l'entrée est réglée sur "24V", un signal d´alarme émanant de l´entrée correspondante se produit lorsque que les 24 Volt y sont atteints. Lorsque l'entrée est réglée sur "0V" un signal d´alarme émanant de l´entrée correspondante se produit lorsque que 0 Volt y sont atteints. C´est la raison pour laquelle il faut toujours régler les entrées numériques non utilisées sur "24V".

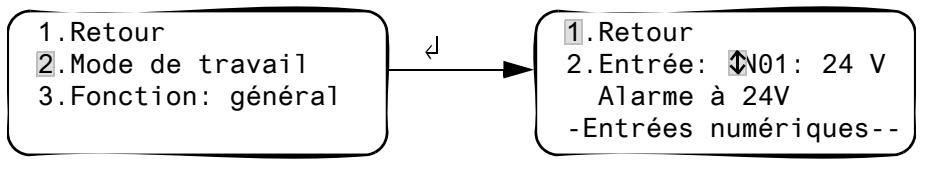

1. Retour Retour au menu principal. 2. Editer le tableau Sélectionnez l´entrée numérique à l´aide des touches fléchées et confirmez votre sélection avec la touche  $^{\prime\prime}$ <sup>"</sup>, Sélectionnez à l'aide des touches fléchées "24 V" ou "0 V". Appuyez sur la touche "↵" afin de valider la saisie. Procédez de la même manière pour régler d´autres entrées numériques. 3. Général/Médical Paramétrez la catégorie du message Général ou Médical, consulter le chapitre ["Messages d´alarme des en](#page-28-0)[trées numériques" page 29](#page-28-0)

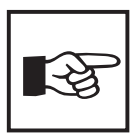

*Les messages d´alarme pour des gaz médicaux sont signalés par la LED rouge "ALARM" et la sonnerie du buzzer. Le buzzer peut être désactivé. En guise de rappel, le buzzer retentit de nouveau au bout de 15 minutes. Des paramétrages différents ne peuvent être réalisés qu´avec le logiciel MK-Set.*

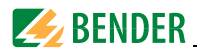

#### **8.4.4.5 Menu de configuration 6 : Paramétrage du signal (Buzzer/LED)**

Le buzzer retentit en cas d´alarme. Permet le paramétrage de la fréquence et du taux de répétition des deux sonneries qui se suivent.

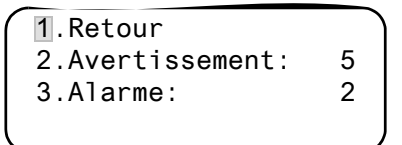

1. Retour Retour au menu principal.

- 2. Warning
- 

3. Alarme Pour "Avertissement" et "Alarme" différents signaux préréglés peuvent être sélectionnés.

Pendant le paramétrage la sonnerie sélectionnée retentit et la LED est allumée ou clignote.

#### **8.4.4.6 Menu de configuration 7 : Remise à zéro globale**

Permet le paramétrage pour définir si ce MK2430 doit réagir à la remise à zéro du buzzer lorsque la touche "Arrêt buzzer" est activée sur un autre MK... ou sur un tableau TM (Marche) ou pas (Arrêt).

Lorsque la fonction remise à zéro globale est activée, l´alarme (sonnerie du buzzer) provenant par exemple d´un MK2430 situé dans un bâtiment adjacent peut être acquittée via un MK2430 central. Le message d´alarme lui-même reste affiché jusqu´à ce que la cause de l´alarme soit supprimée.

```
1.Retour
2. R. à zéro glob.: 
Marche
```
1. Retour Retour au menu principal.

2. R. à zéro glob.: Paramétrage de la remise à zéro globale pour le bus BMS interne.

> Marche, le buzzer peut être remis à zéro de l´extérieur Arrêt, le buzzer ne peut pas être remis à zéro de l´extérieur

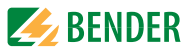

#### **8.4.4.7 Menu de configuration 8 : Horloge**

Ce menu sert au paramétrage de l´ heure, de la date et du format de la date. Si une interruption de l´alimentation en courant se produit, ces paramétrages restent mémorisés env. 5 jours.

L´horloge passe automatiquement à l´ heure d´été d´Europe centrale (CEST) et à l´heure d´hiver (CET). Procédez à un nouveau réglage de l´horloge dans le cas où, après un changement automatique, l´heure ne corresponde plus à l´heure locale. Le changement d´horaire automatique peut être désactivé (consulter également ["Aperçu des possibilités de configuration" page 72](#page-71-0)).

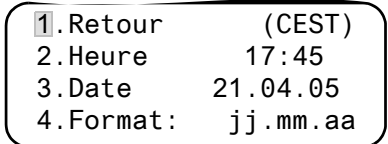

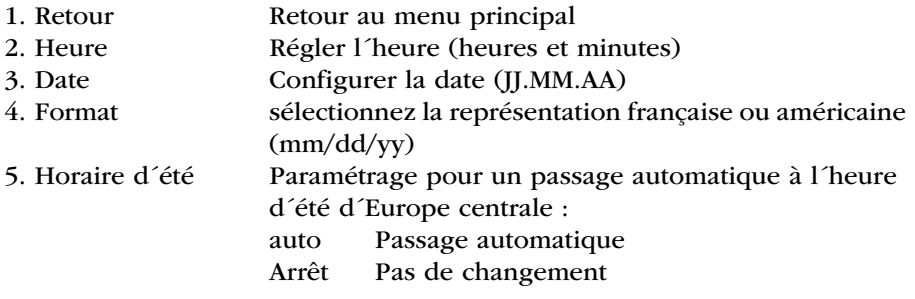

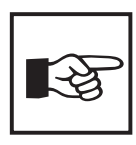

*Dans un système en réseau, le MK2430 ou le tableau TM doté de l´adresse 1 détermine l´heure et la date de l´ensemble du système. Les paramétrages sont transmis à tous les autres MK2430 ou tableaux TM. Vous pouvez cependant paramétrer l´heure et la date du système à partir d´un MK2430 ou d´un tableau de votre choix.* 

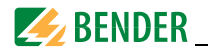

#### **8.4.4.8 Menu de configuration 9 : Langue**

Sélection de la langue pour la commande des menus et l´affichage des messages (messages d´alarme et d´état) des MK2430. Les modifications sont immédiatement actives.

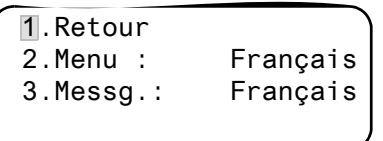

- 
- 

1. Retour Retour au menu principal.

- 2. Menu Langue, paramétrer la langue de commande du menu : français ou anglais
- 3. Messg. Langue, paramétrer la langue dans laquelle les messages seront affichés. Les langues suivantes sont disponibles :

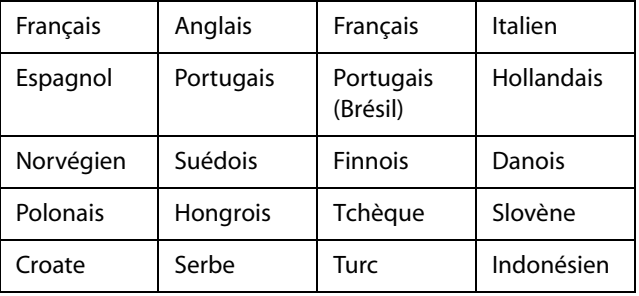

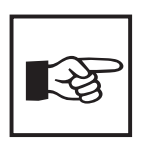

*La configuration de la langue active les caractères spéciaux propres à la langue choisie.*

 *Les messages d´alarme programmés individuellement ne sont cependant pas modifiés.*

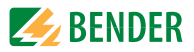

#### **8.4.4.9 Menu de configuration 10 : Interface**

Configuration de la propre adresse des appareils et de la vitesse de transmission(Baudrate) pour la connexion au bus BMS interne.

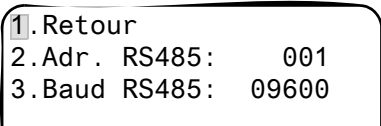

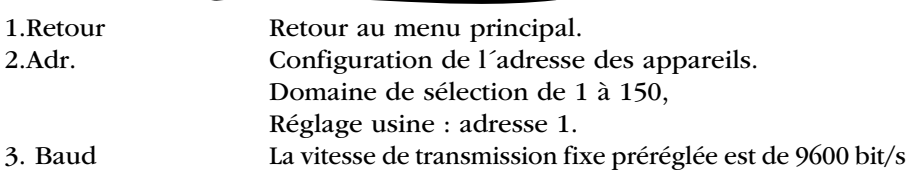

Modifier l´adresse des appareils lorsque plusieurs MK2430 sont connectés sur un bus BMS externe. Un MK2430 doit être doté de l´adresse 1 (maître). Tous les autres MK2430 sont adressés de façon linéaire : 2,3,4.... il ne doit pas y avoir de trous entre les adresses. C´est seulement de cette manière que le bon fonctionnement du système peut être assuré.

L´échange de données ne fonctionne qu´entre des appareils ayant la même vitesse de transmission.

#### <span id="page-66-0"></span>**8.4.4.10 Menu de configuration 11 : Relais**

Permet de configurer le mode de travail et la fonction du relais d´alarme optionnel du système de report d´alarme. Ce menu n´existe que pour le MK2430..-11.

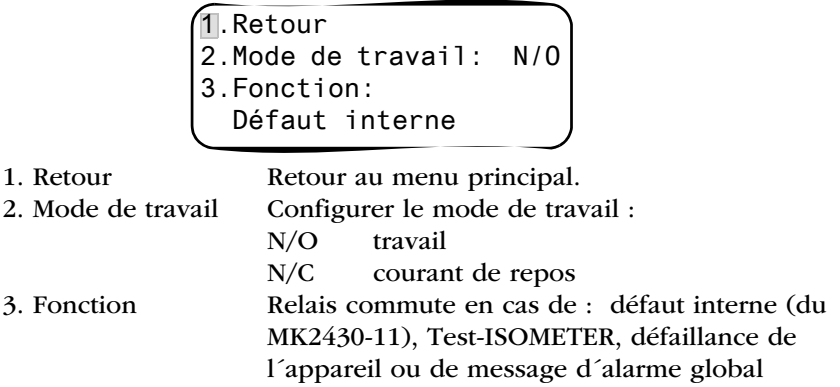

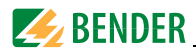

#### **8.4.4.11 Menu de configuration 12 : Mot de passe**

Pour modifier le mot de passe, activer/désactiver le mot de passe.

1.Retour 2.Mot de passe: X X X 3.Statut: Arrêt

- 
- 

1. Retour Retour au menu principal.

2. Mot de passe Modifier le mot de passe. Réglage usine : 807

3. Statut: Activer ou désactiver la protection par mot de passe.

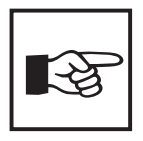

*Quelques menus sont protégés par un mot de passe. La protection par un mot de passe n´est effective qu´à partir du moment où le mot de passe a été activé.*

*Ensuite, lorsque vous essayez d´ouvrir l´un de ces menus, le masque de saisie du mot de passe apparaît automatiquement :* 

Veuillez entrer le mot de passe 0 0 0

*Lorsque le mot de passe activé a été saisi, tous les menus (excepté le menu service) sont accessibles jusqu´au moment où vous quittez le mode menu.*

#### **8.4.4.12 Menu de configuration 13 : Menu service**

Le menu service est réservé aux paramétrages effectués par le personnel du service technique autorisé de Bender. Il n´est accessible qu´avec un mot de passe maître.

Le menu Service permet d´appeler des informations concernant le statut de l´appareil et de procéder à des paramétrages pour des conditions d´exploitation particulières.

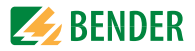

#### **8.4.5 Menu 5 : Commande**

Ce menu offre différentes possibilités pour la commande de quelques appareils ou du système dans son ensemble :

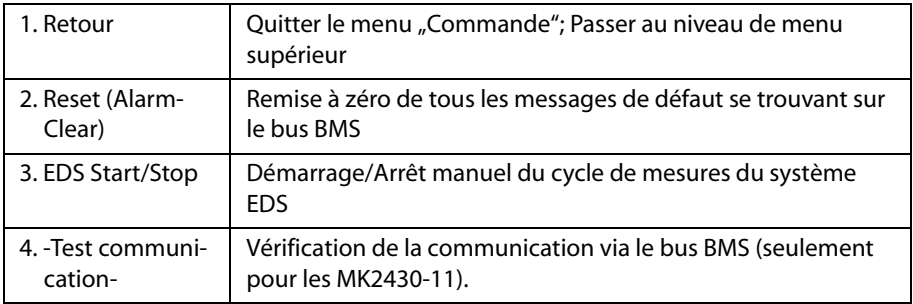

#### **8.4.5.1 Retour**

Quitter le menu.

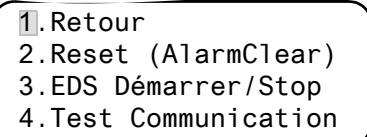

#### **8.4.5.2 Menu de commande 2 : Reset (AlarmClear)**

Appuyez sur la touche "↵" pour acquitter les messages de défaut présents sur le bus BMS. A la dernière ligne, le message "Reset exécuté!" est alors affiché.

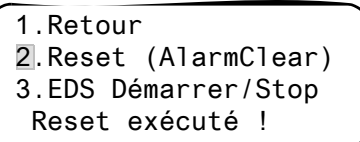

Cet ordre de reset est envoyé via le bus BMS. Tenez compte du fait que quelques appareils (tels que le PRC474 par exemple) ne réagissent pas à ce reset.

#### **8.4.5.3 Menu de commande 3 : EDS Start/Stop**

Appuyez sur la touche  $\mu^{\perp}$ " pour démarrer et arrêter manuellement le cycle de mesure du système EDS. L´état actuel de progression du cycle apparaît à la dernière ligne.

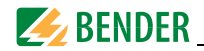

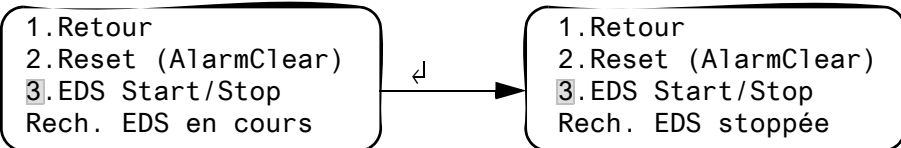

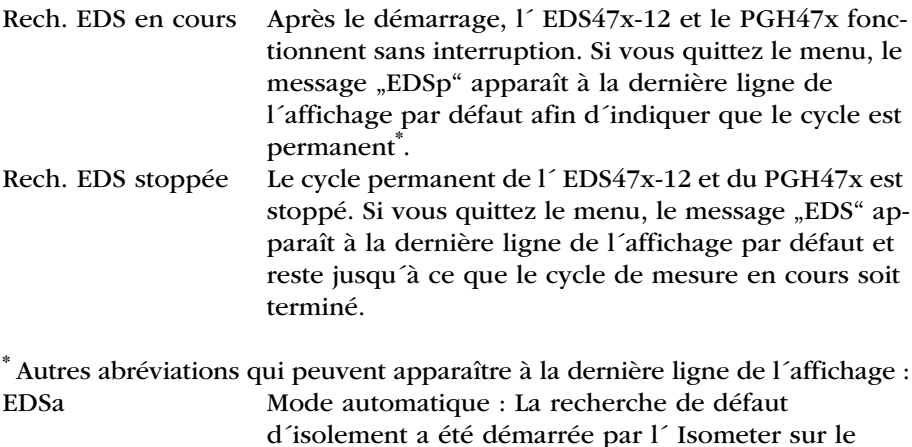

PGH471. EDSs Mode single : Un cycle unique de mesure a été démarré via IN2 sur le PGH471.

#### **8.4.5.4 Menu de commande 4 : Test communication**

Vérification de la communication via le bus BMS. Pour cela, un signal de défaut est simulé sur une entrée numérique. Ce signal de défaut est transmis via le bus BMS aux appareils (tels que des tableaux TM, d´autres MK2430, des SMO...) chargés de l´analyser. Vérifiez si ces appareils réagissent comme il faut au signal de défaut.

$$
\begin{pmatrix}\n1. Retour \\
2. Canal: & \circled{1} & 003 \\
-Test communication-\n\end{pmatrix}
$$

Canal 003 configuration du canal dont le signal doit être activé.

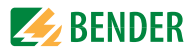

#### **8.4.6 Menu 6 : Appareils externes**

Ce menu sert à la configuration et à la commande d´appareils externes. A titre d´exemple citons les fonctions d´affichage d´informations relatives aux appareils connectés (adresse, version du logiciel, type d´appareil) ou l´affichage permanent d´un canal d´un localisateur de défauts connecté.

Après avoir appelé le menu, sélectionnez l´adresse de l´appareil externe souhaité (par ex. EDS47x-12 ou RCMS47x-12).

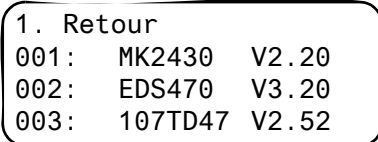

L´adresse, le type et la version des appareils connectés sont affichés. Si aucun appareil n'est trouvé, le symbole ".?" est alors affiché pour cette adresse. Configurez avec les touches fléchées l´adresse de l´appareil externe et validez ensuite avec la touche "↵".

Lorsque l´appareil a été reconnu, le MK2430 lit les configurations actuelles de l´appareil connecté. Le type d´appareil est indiqué à la première ligne du message.

Sélectionnez avec les touches fléchées la fonction souhaitée ou la configuration de l'appareil et validez ensuite avec la touche  $\mu$ <sup>"</sup>. Exemple :

1. Retour (107TD47)

- 2. Mode Position
	-

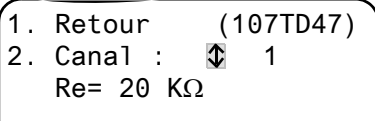

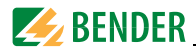

Dans le menu EDS ou RCMS, de nombreuses possibilités de configuration sont à votre disposition. Celles-ci sont décrites de façon plus détaillée dans les manuels d´exploitation des systèmes correspondants.

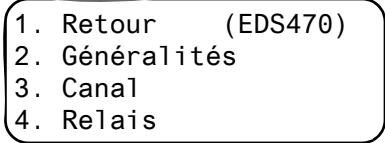

#### **8.4.7 Menu 7 : Info**

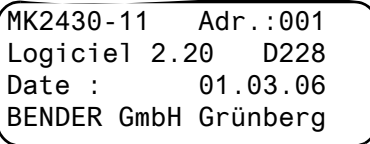

Informations relatives au type d´appareil, à la version soft et au dernier transfert des assignations. Les assignations sont des configurations qui ont été réalisées via un logiciel PC (par exemple MK-Set) :

- Saisir le texte par défaut
- Assigner les textes et les fonctions aux messages d'alarme et aux entrées numériques du MK2430
- Effectuer le paramétrage

Sélectionnez :

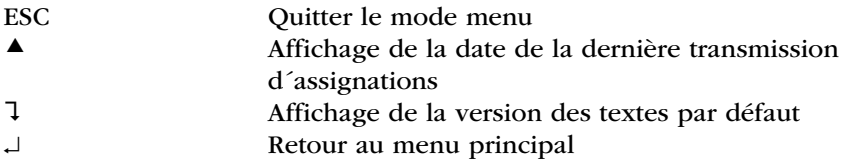

## <span id="page-71-0"></span>**8.5 Aperçu des possibilités de configuration**

Le MK2430 peut être paramétré de différentes manières. Le tableau suivant montre à quel endroit les différents paramètres sont configurés.
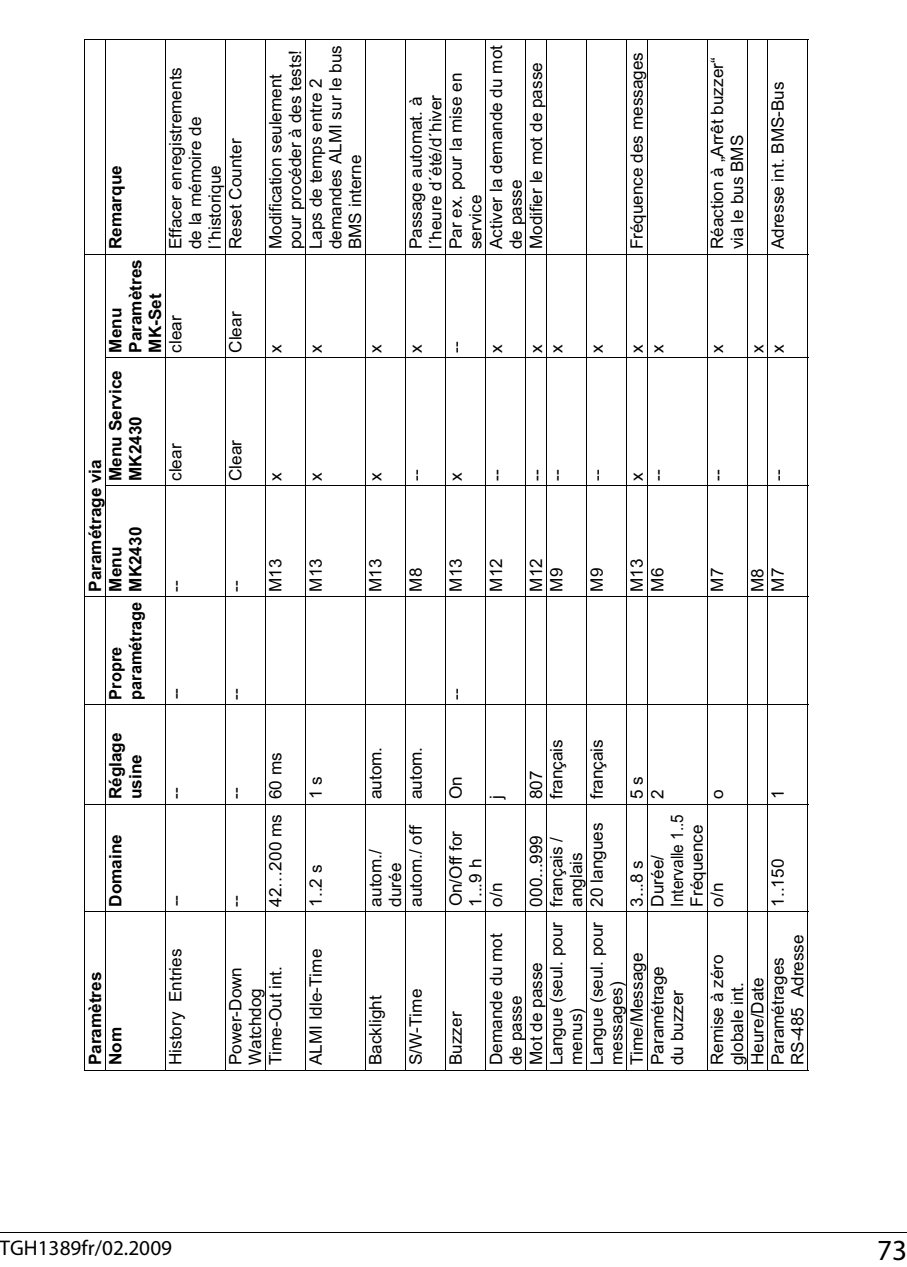

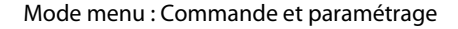

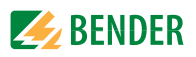

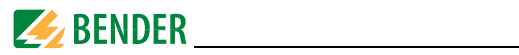

 $100011$ 

# 9. Caractéristiques techniques

## 9.1 Caractéristiques techniques

## Coordination de l'isolement selon CEI 60664-1

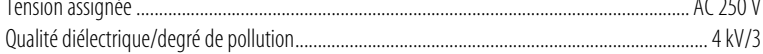

#### **Tension d'alimentation**

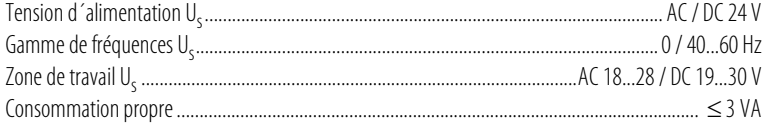

#### **Affichages et LED**

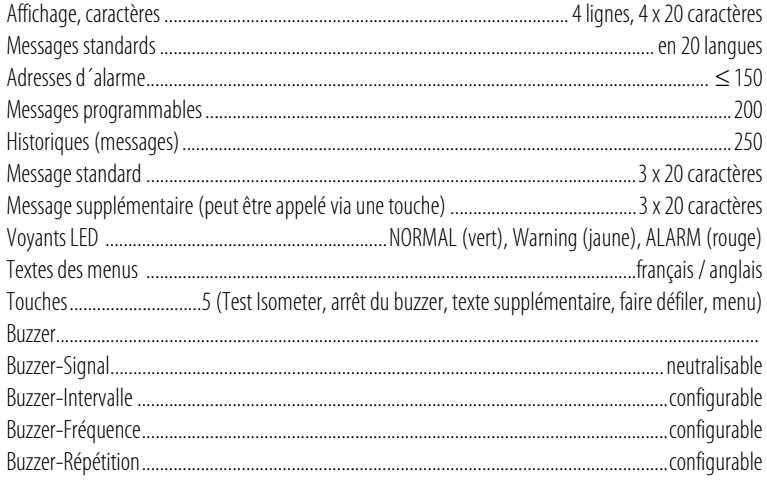

## Entrées (seulement MK2430...-11)

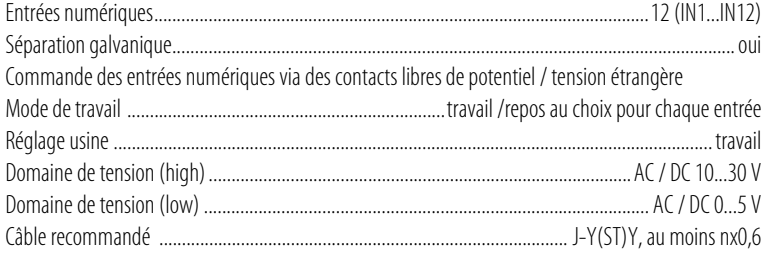

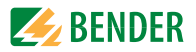

#### **Interfaces**

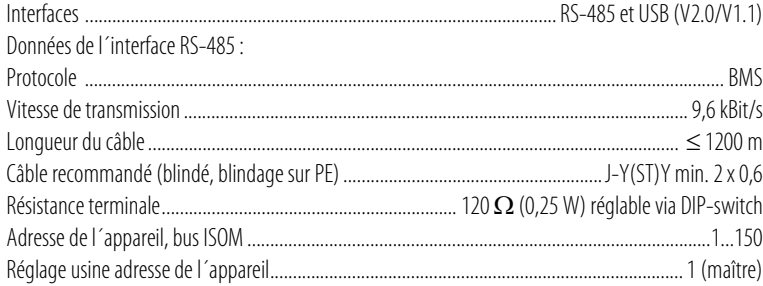

## **Programmation**

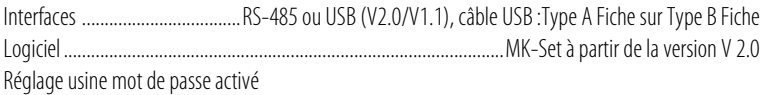

## **Longueur maximale du câble en cas d´alimentation de 1/2/3 MK24.. par le bloc secteur AN450**

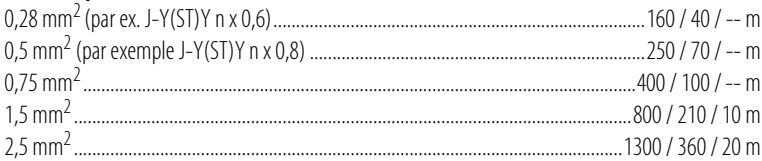

#### **Couleurs**

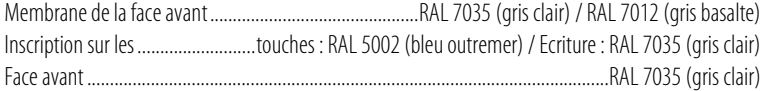

### **Nombre et type (seulement MK2430...-11)**

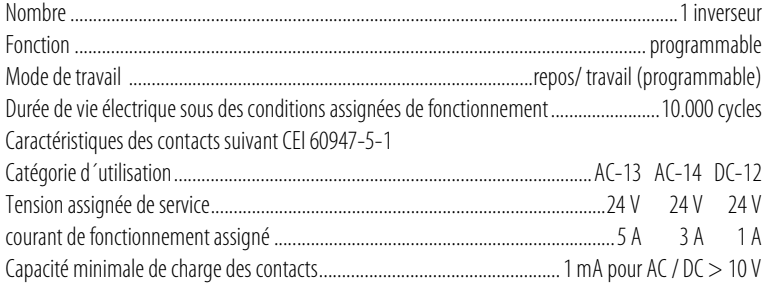

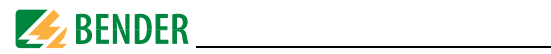

#### **Caractéristiques générales**

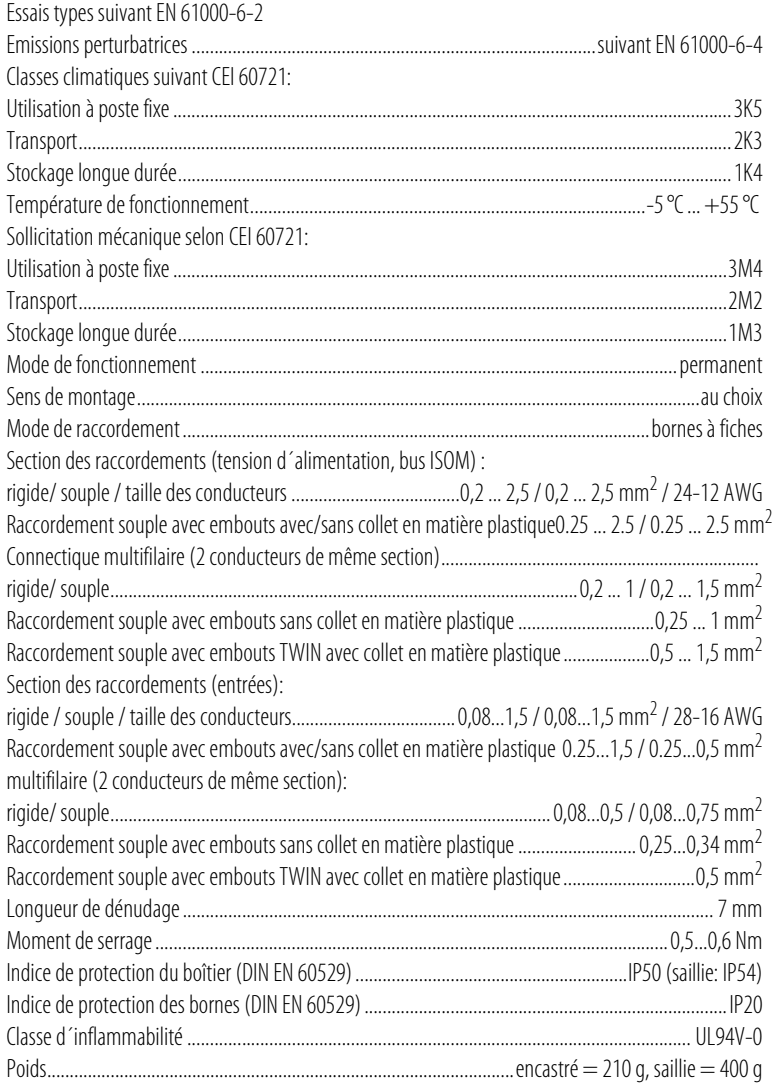

#### **9.1.1 Normes**

<span id="page-75-0"></span>Le système de contrôle et de report d´alarme MK2430 est conforme aux normes DIN VDE 0100-710 (VDE 0100 section 710) : 2002-11.

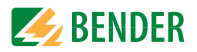

## **9.2 Références**

<span id="page-76-0"></span>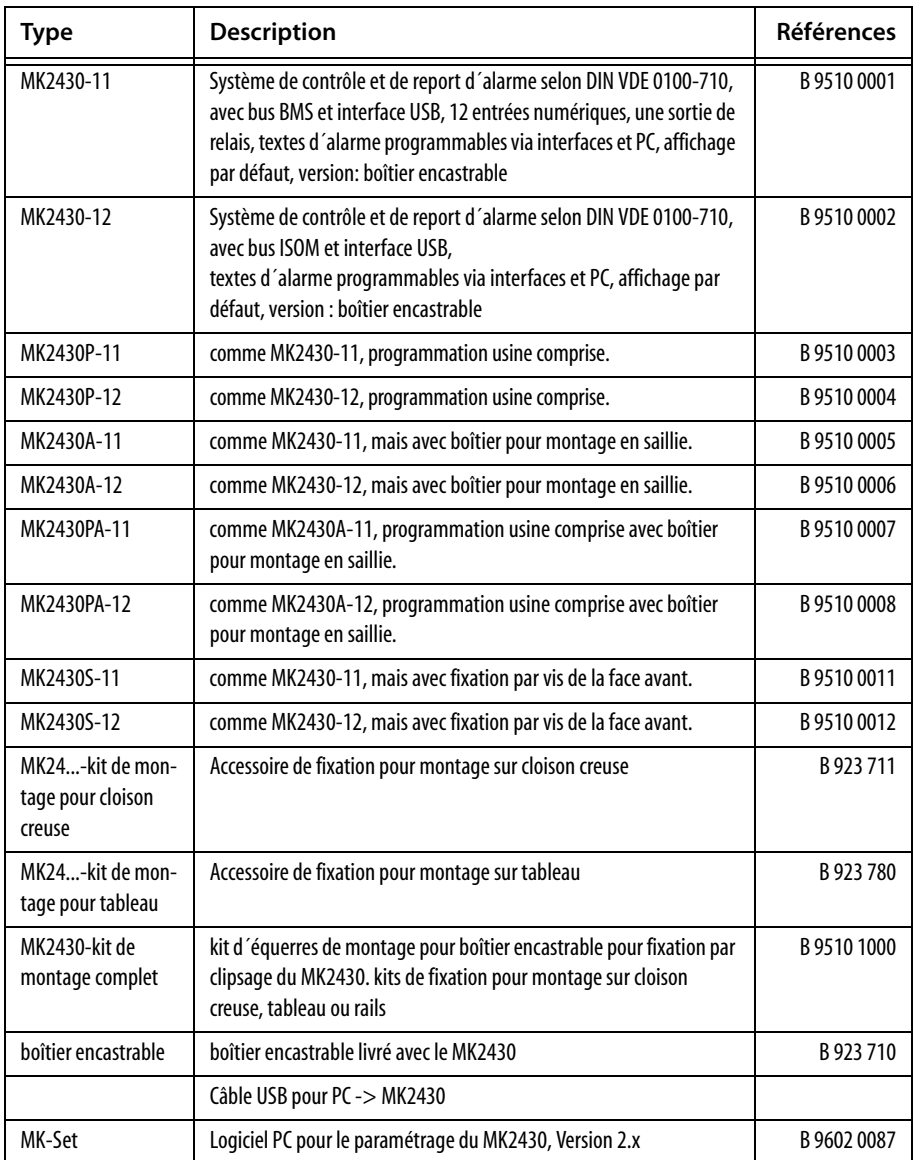

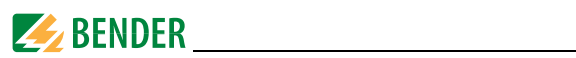

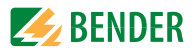

# **INDEX**

## **A**

Adresse des appareils [67](#page-66-0) Adresses d´alarme [17](#page-16-0), [60](#page-59-0) Adresses des valeurs mesurées [62](#page-61-0) Adresses test [62](#page-61-1) Affichage parallèle [15](#page-14-0), [17](#page-16-1) Affichage standard [53](#page-52-0) Appareils externes [71](#page-70-0) Assignations [72](#page-71-0)

## **B**

boîtier encastrable [22](#page-21-0) Boîtiers [21](#page-20-0) Brèves instructions [46](#page-45-0) bus BMS [18](#page-17-0) Buzzer [29](#page-28-0)

## **C**

Code bip [43](#page-42-0) Codes de défauts [51](#page-50-0) Commande [46](#page-45-1), [69](#page-68-0) Communication [70](#page-69-0) contacts libres de potentiel [17](#page-16-2) Contrôles périodiques [41](#page-40-0) Cycle de mesure [69](#page-68-1)

## **D**

Date [65](#page-64-0) Déclenchement sélectif [11](#page-10-0) Diagramme [55](#page-54-0)

## **E**

Ecran [16](#page-15-0)

entrées numériques [27](#page-26-0), [63](#page-62-0) Equerre de montage [23](#page-22-0) Exploitation - normale [48](#page-47-0) - perturbée [48](#page-47-1)

#### **F**

Fixation par encliquetage [23](#page-22-1) Format de la date [65](#page-64-1) Fréquence [64](#page-63-0)

## **G**

Garantie [12](#page-11-0) Gaz - médicaux [29](#page-28-1) Gaz médicaux [63](#page-62-1)

#### **H**

Heure [65](#page-64-2) Historique [17](#page-16-3), [57](#page-56-0) Horaire d´été [65](#page-64-3)

## **I**

Indéformable [22](#page-21-1) Interface USB [18](#page-17-1) Interfaces [18](#page-17-2)

## **L**

Langue [66](#page-65-0) Langues [17](#page-16-4) LEDs [16](#page-15-1) Les composants du système [7](#page-6-0) Ligne d´état [49](#page-48-0), [50](#page-49-0)

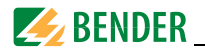

Liste des défauts [44](#page-43-0) Localisateurs [71](#page-70-1) Logiciel [17](#page-16-5), [19](#page-18-0) Longueur des câbles [25](#page-24-0)

#### **M**

MEDICS® [13](#page-12-0) Menus principaux [54](#page-53-0) Message d´alarme [16](#page-15-2) - général [29](#page-28-2) - spécial [29](#page-28-3) Messages [17](#page-16-6) Mettre sous tension [36](#page-35-0), [37](#page-36-0) Mise en service [35](#page-34-0), [41](#page-40-1) MK2430-11 [17](#page-16-7) MK2430-12 [17](#page-16-8) MK2430P-… [18](#page-17-3) MK-Set [19](#page-18-1), [29](#page-28-4), [60](#page-59-1), [63](#page-62-2) Mode automatique [70](#page-69-1) Mode de travail [67](#page-66-1) Mode single [70](#page-69-2) Montage sur cloison creuse [23](#page-22-2) Montage sur tableau [23](#page-22-3) Mot de passe [54](#page-53-1), [68](#page-67-0) Mot de passe maître [68](#page-67-1)

## **N**

Normes [76](#page-75-0)

## **O**

Orientation [55](#page-54-1)

## **P**

Paramétrage [59](#page-58-0) Paramétrages des adresses [31](#page-30-0) Perforations [21](#page-20-1) Personnel [10](#page-9-0)

Personnel technique de Bender [68](#page-67-2) Possibilités de configuration [72](#page-71-1) Programmation [18](#page-17-3) Propriétés [15](#page-14-1) Protocoles de réception [41](#page-40-2)

## **R**

Références [77](#page-76-0) Relais d´alarme [43](#page-42-1), [67](#page-66-2) Remise à zéro [64](#page-63-1) Remise à zéro globale [64](#page-63-2) Reset [69](#page-68-2) Résistance de terminaison [25](#page-24-1), [27](#page-26-1), [28](#page-27-0), [30](#page-29-0)

## **S**

Schéma de branchement [25](#page-24-2) Service [41](#page-40-3) Sortie de relais [25](#page-24-3), [27](#page-26-2), [29](#page-28-5)

## **T**

TEST [50](#page-49-0) Texte supplémentaire [49](#page-48-1)

## **U**

Utilisation conforme aux prescriptions [9](#page-8-0)

## **V**

Version soft [53](#page-52-1), [72](#page-71-2) Vitesse de transmission [67](#page-66-3)

**Dipl.-Ing. W. Bender GmbH & Co.KG** Londorfer Str. 65 • 35305 Grünberg • Germany Postfach 1161 • 35301 Grünberg • Germany

Tel.: +49 6401 807-0 Fax: +49 6401 807-259

E-Mail: info@bender-de.com [Internet: http://www.bender-de.com](http://www.bender-de.com)

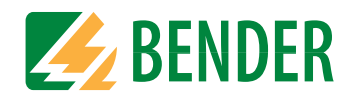